# $\begin{tabular}{c} \bf{a} & \bf{b} & \bf{c} \\ \bf{c} & \bf{d} & \bf{c} \\ \bf{c} & \bf{d} & \bf{c} \\ \bf{c} & \bf{d} & \bf{c} \\ \bf{e} & \bf{e} & \bf{e} \\ \bf{e} & \bf{e} & \bf{e} \\ \bf{e} & \bf{e} & \bf{e} \\ \bf{e} & \bf{e} & \bf{e} \\ \bf{e} & \bf{e} & \bf{e} \\ \bf{e} & \bf{e} & \bf{e} \\ \bf{e} & \bf{e} & \bf{e} \\ \bf{e} & \bf{e} & \bf$ CISCO.

# Model D9482 DAVIC QPSK Modulator Installation and Operation Guide

# **Please Read**

# **Important**

Please read this entire guide. If this guide provides installation or operation instructions, give particular attention to all safety statements included in this guide.

#### **Trademark Acknowledgments**

Cisco and the Cisco logo are trademarks or registered trademarks of Cisco and/or its affiliates in the U.S. and other countries. To view a list of cisco trademarks, go to this URL: **www.cisco.com/go/trademarks**.

Third party trademarks mentioned are the property of their respective owners.

The use of the word partner does not imply a partnership relationship between Cisco and any other company. (1110R)

#### **Publication Disclaimer**

Cisco Systems, Inc. assumes no responsibility for errors or omissions that may appear in this publication. We reserve the right to change this publication at any time without notice. This document is not to be construed as conferring by implication, estoppel, or otherwise any license or right under any copyright or patent, whether or not the use of any information in this document employs an invention claimed in any existing **or** later issued patent.

#### **Copyright**

*© 2001, 2012 Cisco and/or its affiliates. All rights reserved. Printed in the United States of America.*

Information in this publication is subject to change without notice. No part of this publication may be reproduced or transmitted in any form, by photocopy, microfilm, xerography, or any other means, or incorporated into any information retrieval system, electronic or mechanical, for any purpose, without the express permission of Cisco Systems, Inc.

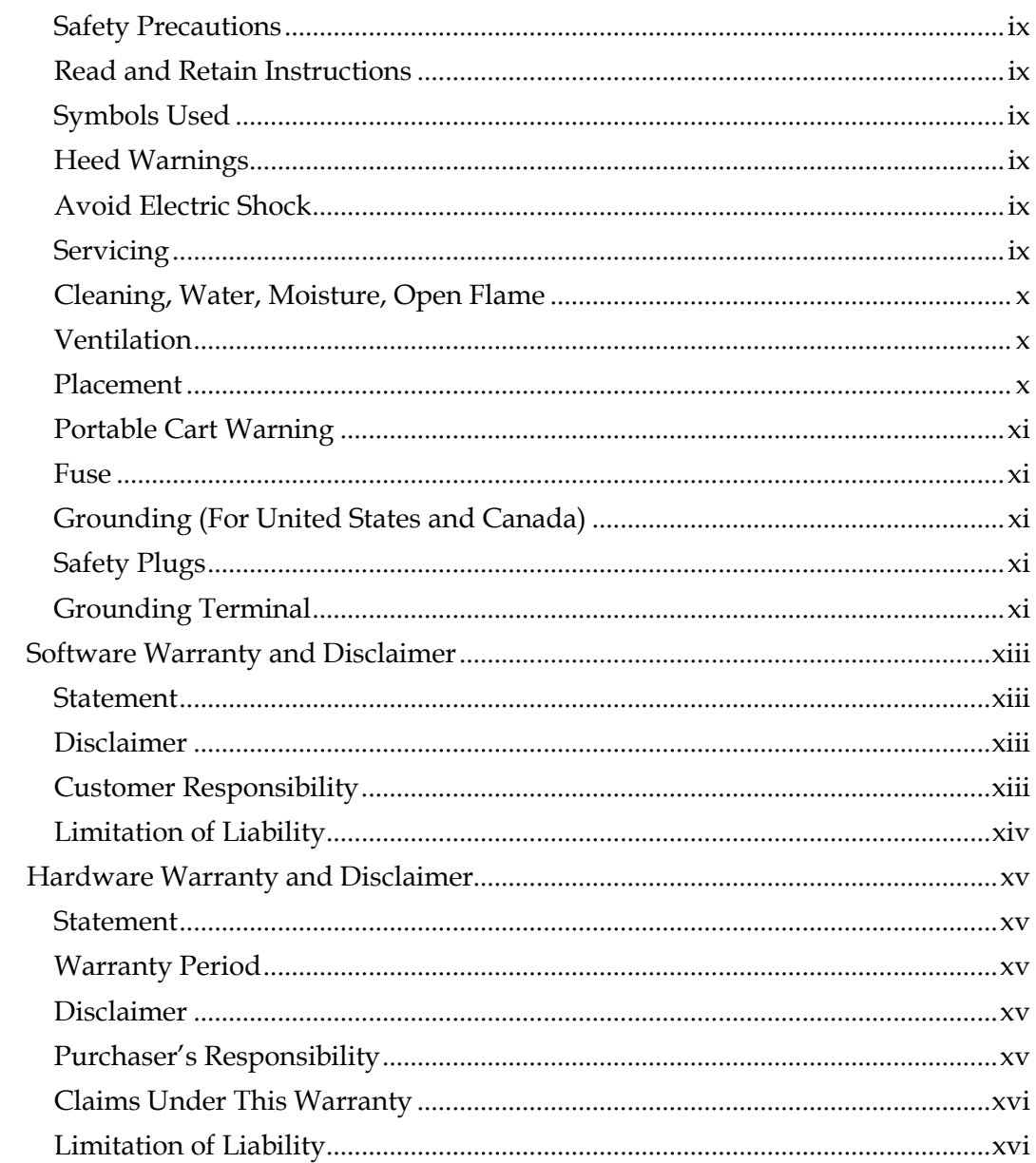

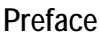

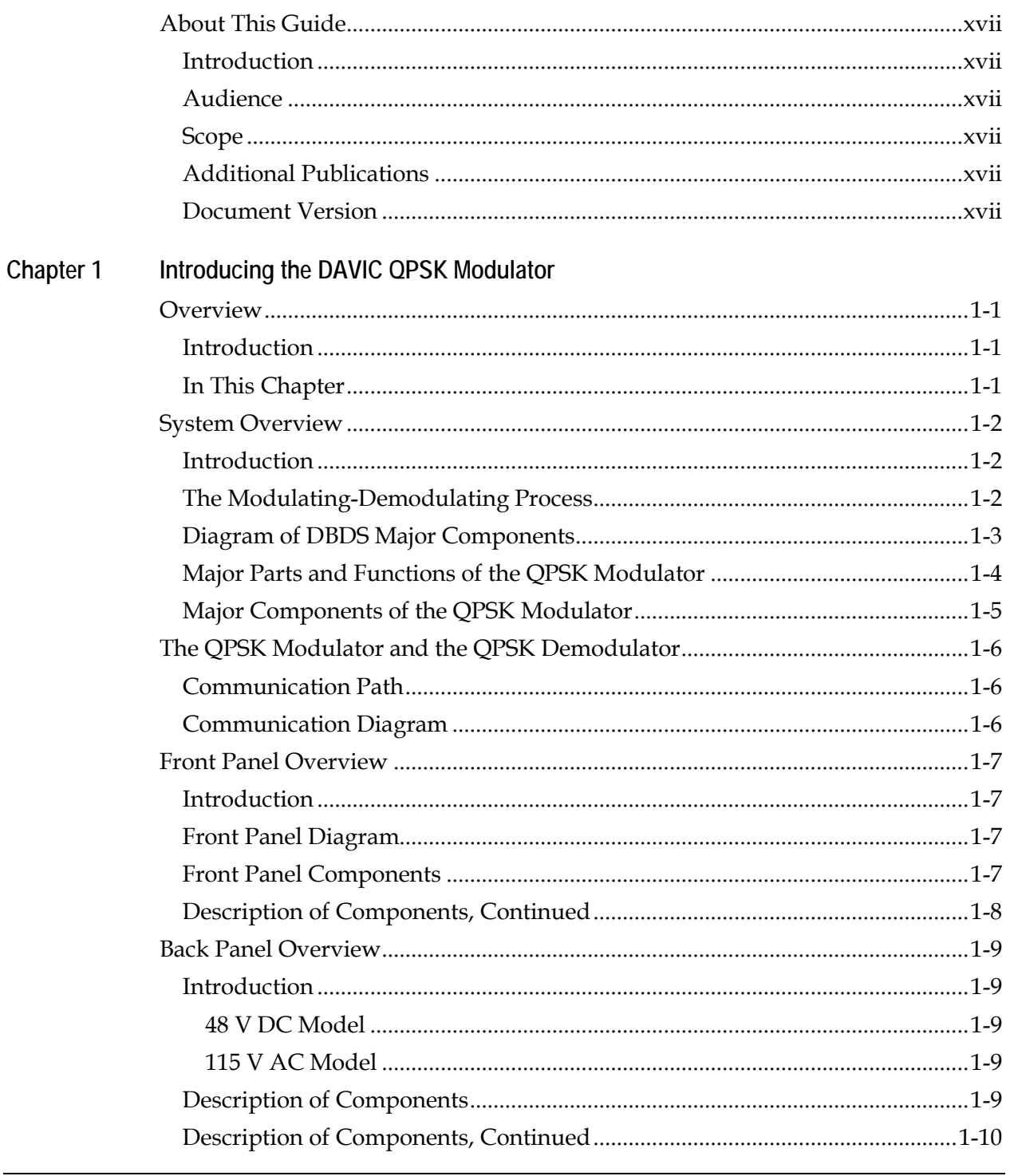

Continued on next page

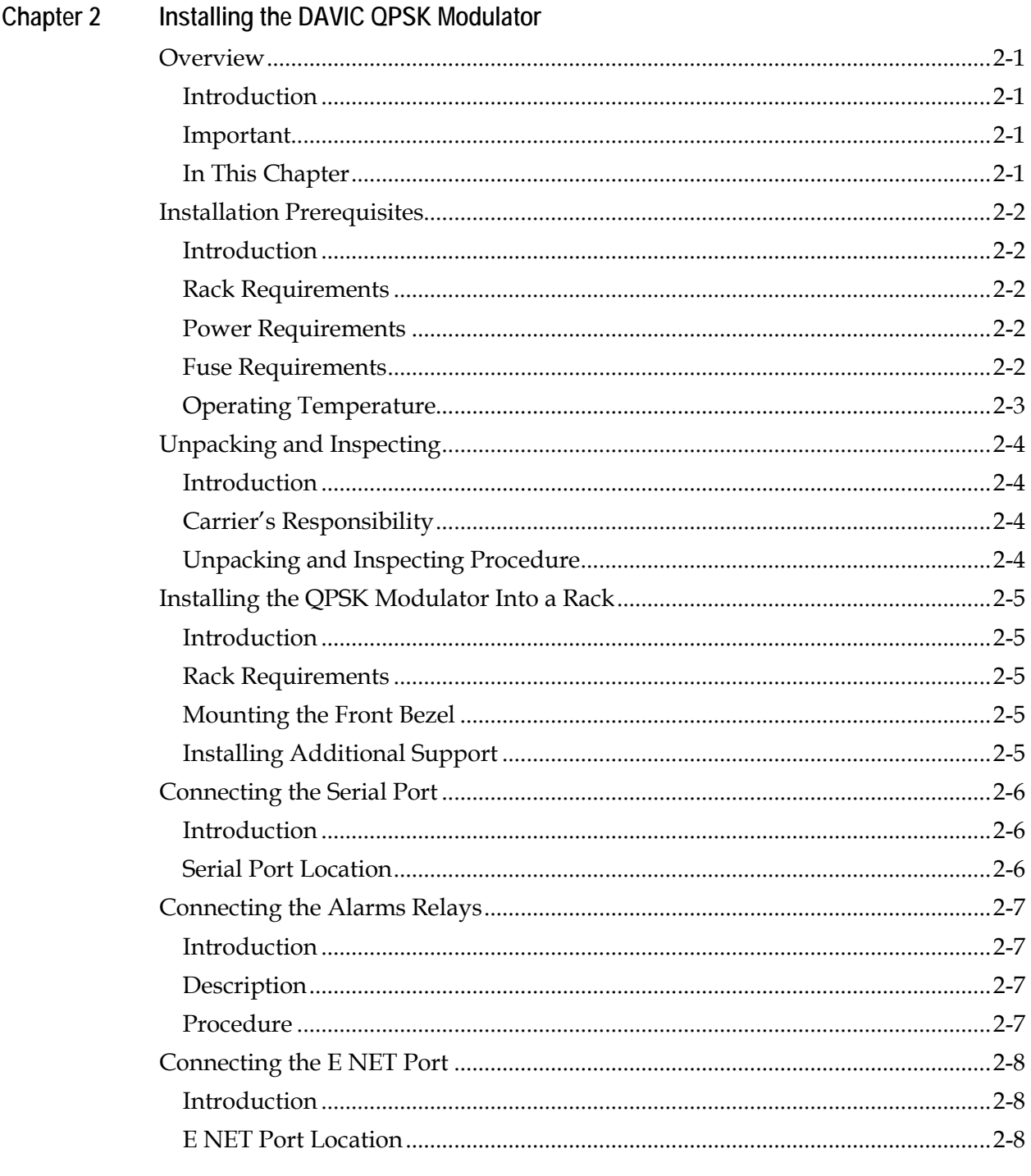

Continued on next page

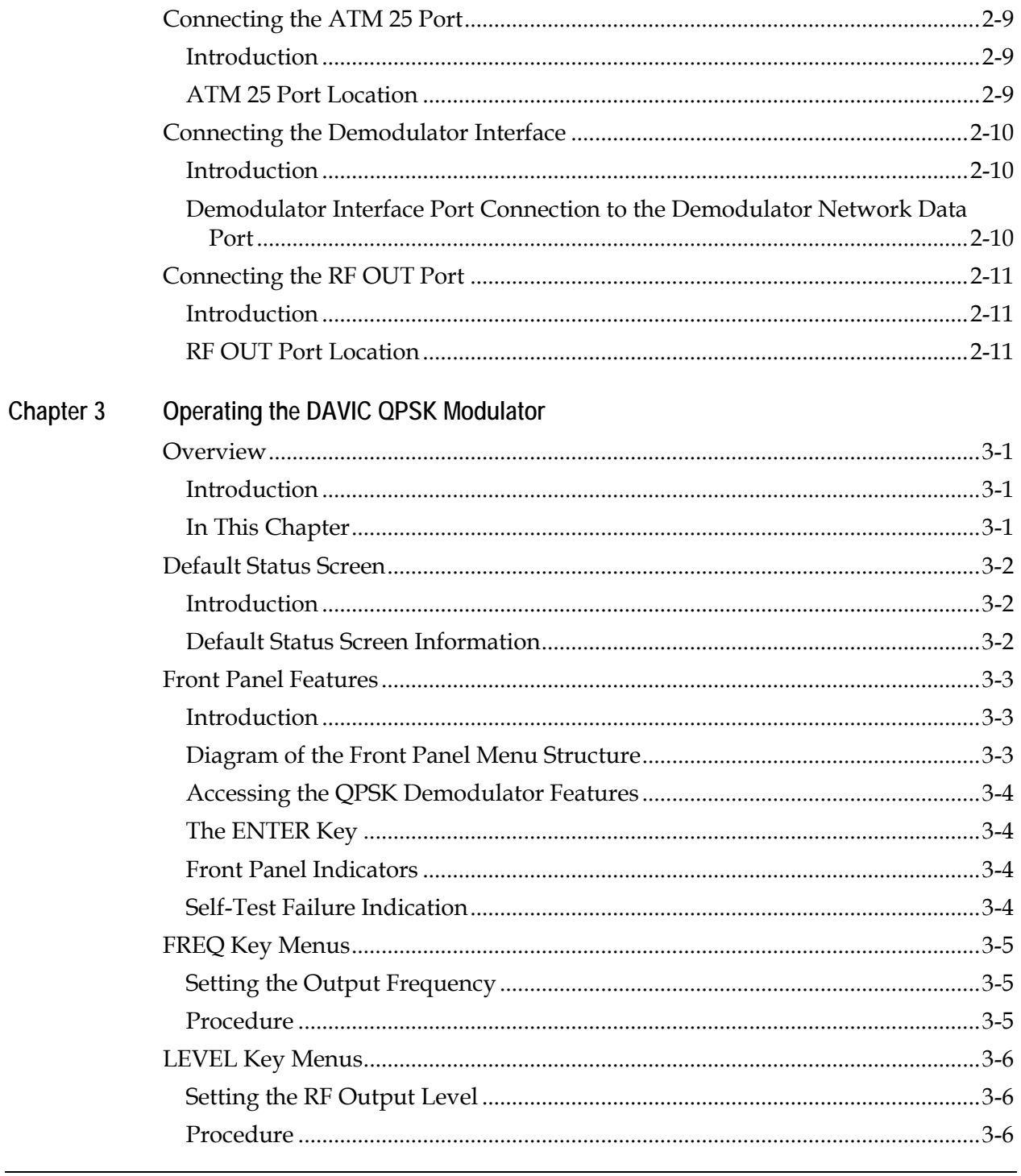

Continued on next page

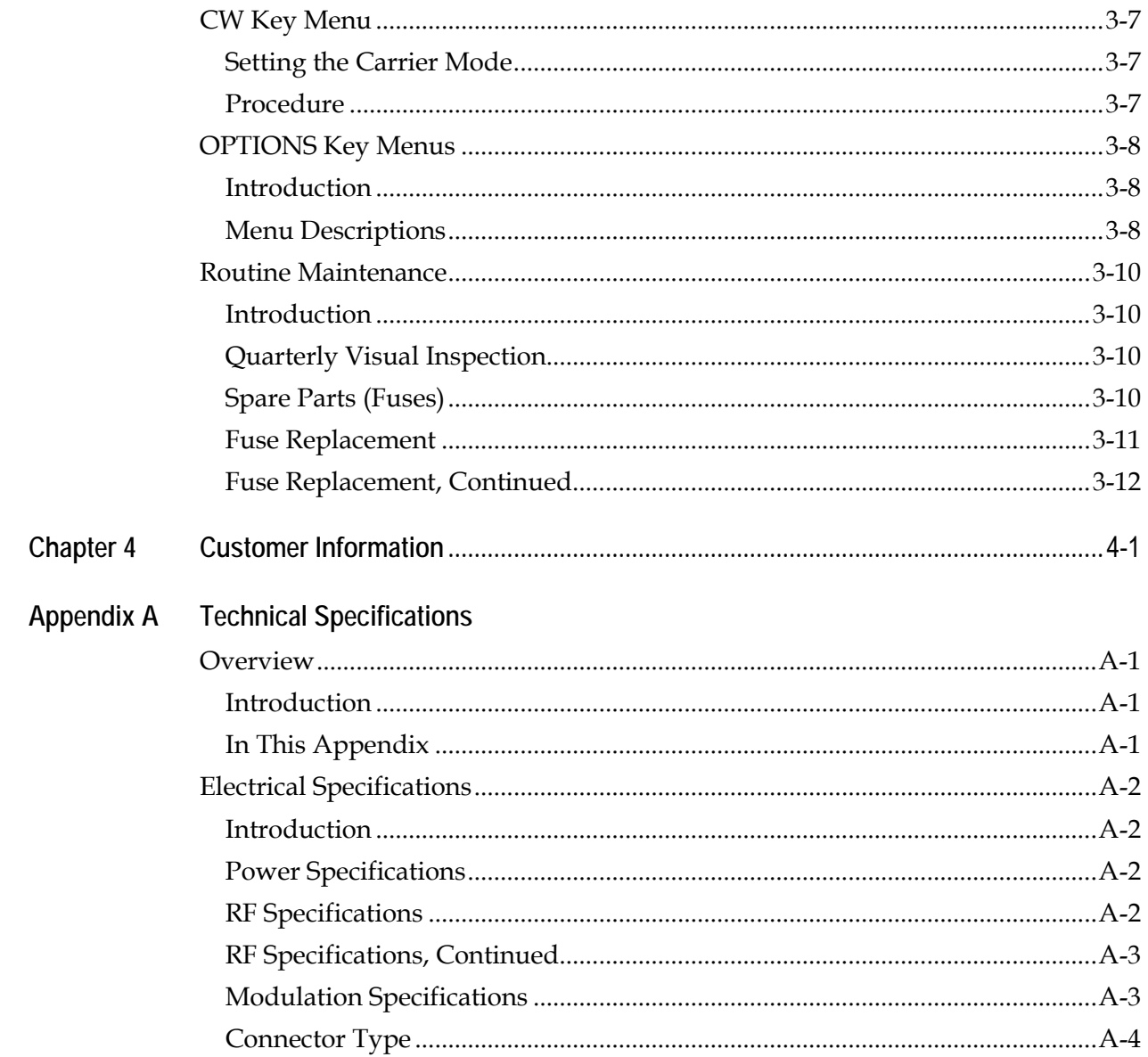

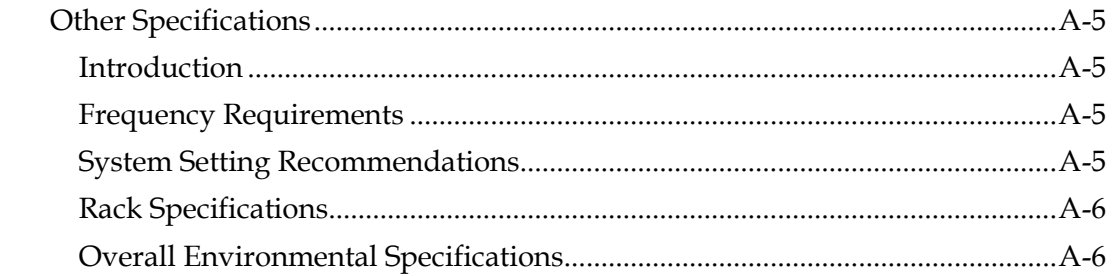

## Glossary

## Compliance

FCC Compliance Canadian EMI Regulation

# **Safety Precautions**

### **Read and Retain Instructions**

Carefully read all safety and operating instructions before operating this product, and retain them for future reference.

#### **Symbols Used**

 **WARNING: Avoid personal injury and product damage! Do not proceed beyond any symbol until you fully understand the indicated conditions.**

The following symbols alert you to important information about the safe operation of this product:

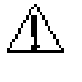

You will find this symbol in the literature that accompanies this product. This symbol indicates important operating or maintenance instructions.

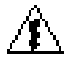

You may find this symbol affixed to this product. This symbol indicates a live terminal; the arrowhead points to the terminal device.

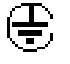

You may find this symbol affixed to this product. This symbol indicates a protective earth terminal.

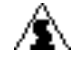

You may find this symbol affixed to this product. This symbol indicates excessive or dangerous heat.

#### **Heed Warnings**

Follow all warnings and cautions in the operating instructions, as well as those that are affixed to this product.

#### **Avoid Electric Shock**

Follow the instructions in this warning.

**WARNING! To reduce risk of electric shock, perform only the instructions that are included in the operating instructions. Refer all servicing to qualified service personnel.**

#### **Servicing**

Do not open the cover of this product and attempt service unless instructed to do so in the operating instructions. Refer all servicing to qualified personnel only.

**WARNING: Avoid electric shock! Opening or removing the cover may expose you to dangerous voltages.**

## **Safety Precautions,** Continued

### **Cleaning, Water, Moisture, Open Flame**

To protect this product against damage from moisture and open flames, do the following:

- Before cleaning, unplug this product from the socket-outlet. Do *not* use liquid or aerosol cleaners. Use a damp cloth for cleaning.
- Do not expose this product to moisture.
- Do not place this product on a wet surface or spill liquids on or near this product.
- Do not place or use candles or other open flames near or on this product.

### **Ventilation**

To protect this product against damage from overheating, do the following:

- This product has openings for ventilation to protect it from overheating. To ensure product reliability, do not block or cover these openings.
- Do not open this product unless otherwise instructed to do so.
- Do not push objects through openings in the product or enclosure.

### **Placement**

To protect this product against damage from breakage, do the following:

- Place this product close enough to a mains AC socket-outlet to accommodate the length of the product power cord.
- Route all power supply cords so that people cannot walk on, or place objects on, or lean objects against them. This can pinch or damage the cords. Pay particular attention to cords at plugs, socket-outlets, and the points where the cords exit the product.
- Make sure the mounting surface or rack is stable and can support the size and weight of this product.

## **Safety Precautions,** Continued

**Portable Cart Warning**

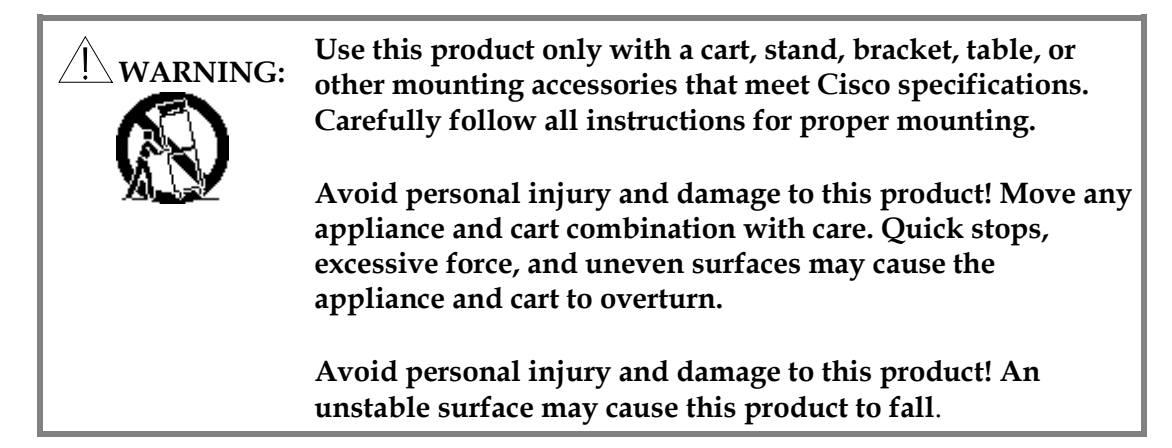

**Fuse**

To replace a fuse, do the following:

- Always use a fuse that has the correct type and rating. The correct type and rating are indicated on this product.
- Always disconnect all power cables before you change a fuse.

#### **Grounding (For United States and Canada)**

This section provides instructions for verifying that your equipment is properly grounded.

#### **Safety Plugs**

This product is equipped with a three-prong (grounding pin) plug--The middle prong on this plug is a protective grounding pin. Insert this plug into grounded mains, three-socket outlet. If you are unable to insert this plug fully into the socketoutlet, contact an electrician to replace your obsolete socket-outlet.

#### **Grounding Terminal**

If this product is equipped with an external grounding terminal, attach one end of an 14-gauge wire (or larger) to the grounding terminal; then, attach the other end of the wire to an earth ground, such as an equipment rack that is grounded.

## **Hardware Warranty and Disclaimer**

#### **Statement**

Cisco warrants good title to any hardware furnished by it. For software, we warrant that we have the right to grant any software license granted. We warrant during the Warranty Period as defined below that services will be performed in a good and workmanlike manner. We also warrant that during the Warranty Period, each item we deliver (other than separately licensed software and services) (an "Item") will be free from material defects in workmanship and materials and under ordinary use, conform in all material respects to its published specifications current at the time the Item was shipped.

Items may include refurbished goods, subassemblies or components, which we warrant as provided in this section.

#### **Warranty Period**

The Warranty Period begins on the date the Item is delivered and extends for 12 months for hardware and 90 days for software, parts and services. We will repair or replace, at our option, any product returned to us by the purchaser of such Item at the purchaser's expense during the Warranty Period, which fails to satisfy this Warranty, unless the failure was the result of shipping; improper installation, maintenance or use; abnormal conditions of operation; attempted modification or repair by the purchaser; or an act of God. We will re-perform any services, which do not conform to this Warranty provided we have received notice of non-conformance within the Warranty Period.

#### **Disclaimer**

THIS WARRANTY IS IN LIEU OF ALL OTHER WARRANTIES, EXPRESS, IMPLIED OR STATUTORY, INCLUDING ANY WARRANTY OF MERCHANTABILITY, FITNESS FOR A PARTICULAR PURPOSE OR NONINFRINGEMENT. PURCHASER'S SOLE REMEDY FOR ANY BREACH OF WARRANTY IS THE REPAIR OR REPLACEMENT, AT CISCO'S OPTION, OF THE FAILED ITEM. CISCO SPECIFICALLY DISCLAIMS ANY AND ALL WARRANTIES, EXPRESS OR IMPLIED, TO CUSTOMERS OF THE PURCHASER.

#### **Purchaser's Responsibility**

The purchaser must pay packing, crating, and transportation costs to and from the factory.

At the purchaser's request, we will make reasonable efforts to provide warranty service at the purchaser's premises, provided the purchaser pays our then current rates for field services and the associated travel and living expenses.

## **Hardware Warranty and Disclaimer,** Continued

### **Claims Under This Warranty**

In case of a claim under this warranty, the purchaser should do the following:

- 1. Notify us by giving the Item model number, serial number and details of the difficulty.
- 2. On receipt of this information, the purchaser will be given service data or shipping instructions.
- 3. On receipt of shipping instructions, forward the Item prepaid.
- 4. If the Item or fault is not covered by warranty, an estimate of charges will be furnished before work begins.

#### **Limitation of Liability**

EXCEPT FOR CLAIMS FOR PERSONAL INJURY CAUSED BY ITEMS FURNISHED BY CISCO, CISCO SHALL NOT BE LIABLE TO THE PURCHASER OR ANY OTHER PERSON OR ENTITY FOR INDIRECT, SPECIAL, INCIDENTAL, CONSEQUENTIAL, PUNITIVE, OR EXEMPLARY DAMAGES ARISING OUT OF OR IN CONNECTION WITH THE TRANSACTION IN WHICH THE ITEMS OR SERVICES WERE FURNISHED OR ANY ACTS OR OMISSIONS ASSOCIATED THEREWITH OR RELATING TO THE SALE OR USE OF ANY ITEMS OR SERVICES FURNISHED, WHETHER SUCH CLAIM IS BASED ON BREACH OF WARRANTY, CONTRACT, TORT OR OTHER LEGAL THEORY AND REGARDLESS OF THE CAUSES OF SUCH LOSS OR DAMAGES OR WHETHER ANY OTHER REMEDY PROVIDED HEREIN FAILS. IN NO EVENT SHALL CISCO'S TOTAL LIABILITY UNDER A CONTRACT EXCEED AN AMOUNT EQUAL TO THE TOTAL AMOUNT PAID FOR ITEMS PURCHASED UNDER SUCH CONTRACT.

## **Software Warranty and Disclaimer**

#### **Statement**

CISCO, Inc. warrants that software licensed by it ("Licensed Software"), as provided, shall conform in all material respects to its published specifications current at the time the Licensed Software was shipped, downloaded or otherwise delivered to the Customer. During the first ninety (90) days after the date of delivery of Licensed Software, Cisco shall use reasonable commercial efforts to correct errors detected in Licensed Software after receiving notification of such errors from Customer.

#### **Disclaimer**

CISCO MAKES NO OTHER WARRANTIES, WHETHER EXPRESS OR IMPLIED, WITH RESPECT TO ANY LICENSED SOFTWARE, INCLUDING BUT NOT LIMITED TO ANY WARRANTIES OF MERCHANTABILITY OR FITNESS FOR A PARTICULAR PURPOSE. CISCO DOES NOT WARRANT THAT THE FUNCTIONS CONTAINED IN LICENSED SOFTWARE WILL MEET THE CUSTOMER'S REQUIREMENTS OR THAT THE OPERATION OF THE LICENSED SOFTWARE WILL BE UNINTERRUPTED OR ERROR-FREE. CISCO MAKES NO WARRANTY OF NON-INFRINGEMENT, EXPRESS OR IMPLIED. ANY THIRD PARTY SOFTWARE SUPPLIED WITH OR INCORPORATED IN LICENSED SOFTWARE IS PROVIDED "AS IS," WITHOUT WARRANTIES OF ANY KIND. IF ANY ADDITIONAL WARRANTIES ARE SUPPLIED BY A THIRD PARTY, SUCH WARRANTIES WILL BE OFFERED DIRECTLY BY SUCH THIRD PARTY TO CUSTOMER.

#### **Customer Responsibility**

Customer acknowledges its responsibility to use all reasonable methods to prove out and thoroughly test the operation of and output from Licensed Software prior to its use in Customer's operations.

Unless otherwise provided in a separate writing, and subject only to the warranty of this Section, Cisco is under no obligation to provide Customer with any modifications, updates, additions or revisions to Licensed Software, nor to maintain Licensed Software in any manner.

In the event that any modifications are made to Licensed Software which have not been authorized by Cisco, any and all warranty and other obligations of Cisco shall immediately cease with respect to such software.

## **Software Warranty and Disclaimer,** Continued

## **Limitation of Liability**

EXCEPT FOR CLAIMS FOR PERSONAL INJURY CAUSED BY LICENSED SOFTWARE FURNISHED BY CISCO, CISCO SHALL NOT BE LIABLE TO THE CUSTOMER OR ANY OTHER PERSON OR ENTITY FOR INDIRECT, SPECIAL, INCIDENTAL, CONSEQUENTIAL, PUNITIVE, OR EXEMPLARY DAMAGES ARISING OUT OF OR IN CONNECTION WITH THE TRANSACTION IN WHICH THE LICENSED SOFTWARE WAS FURNISHED OR ANY ACTS OR OMISSIONS ASSOCIATED THEREWITH OR RELATING TO THE SALE OR USE OF ANY LICENSED SOFTWARE FURNISHED, WHETHER SUCH CLAIM IS BASED ON BREACH OF WARRANTY, CONTRACT, TORT OR OTHER LEGAL THEORY AND REGARDLESS OF THE CAUSES OF SUCH LOSS OR DAMAGES OR WHETHER ANY OTHER REMEDY PROVIDED HEREIN FAILS. IN NO EVENT SHALL CISCO BE LIABLE TO CUSTOMER FOR ANY DAMAGES, HOWEVER BASED, IN EXCESS OF THE LESSER OF TEN THOUSAND UNITED STATES DOLLARS (U.S. \$10,000) OR THE LICENSE FEE PAID BY CUSTOMER TO CISCO FOR THE LICENSED SOFTWARE.

# **Preface**

## **About This Guide**

#### **Introduction**

The Model D9482 Digital Audio-Visual Council (DAVIC) Quadrature Phase-Shift Keying (QPSK) Modulator Installation and Operation Guide describes how to install, operate, and troubleshoot the DAVIC QPSK Modulator within the Digital Broadband Delivery System (DBDS). This guide provides an overview of the 115 V AC DAVIC QPSK Modulator Cisco part number 591920) and the 48 V DC DAVIC QPSK Demodulator (Cisco part number 545600), and includes installation and operation procedures.

#### **Audience**

This guide is written for system administrators of the Digital Broadband Delivery System (DBDS), operators of the Digital Network Control System (DNCS), call center personnel, and system operators who are responsible for installing and operating the DAVIC QPSK Modulator. These individuals should have extensive working experience with cable communications equipment.

#### **Scope**

This guide provides the following topics:

- DAVIC QPSK Modulator function descriptions
- DAVIC QPSK Modulator component descriptions
- Installation procedures
- Operation procedures
- Troubleshooting guidelines
- Customer support information
- DAVIC QPSK Modulator technical specifications for installation

#### **Additional Publications**

Refer to the following Cisco publications for more information:

- *DBDS Troubleshooting Guide,* part number 565079
- *Digital Network Control System (DNCS) User's Reference Guide,* part number 565093
- *Digital Network Control System (DNCS) User's Guide,* part number 565062

#### **Document Version**

This is the FOURTH release of this guide. This guide includes the 115 V AC QPSK Modulator and updated technical specifications.

# **Chapter 1 Introducing the DAVIC QPSK Modulator**

## **Overview**

### **Introduction**

This chapter provides descriptions of the DAVIC QPSK Modulator functions, how the DAVIC QPSK Modulator and the DAVIC QPSK Demodulator function together, and describes the front and back panel components.

**Note:** In this guide, the DAVIC QPSK Modulator and the DAVIC QPSK Demodulator will be referred to as the QPSK Modulator and the QPSK Demodulator.

#### **In This Chapter**

This chapter contains the following topics.

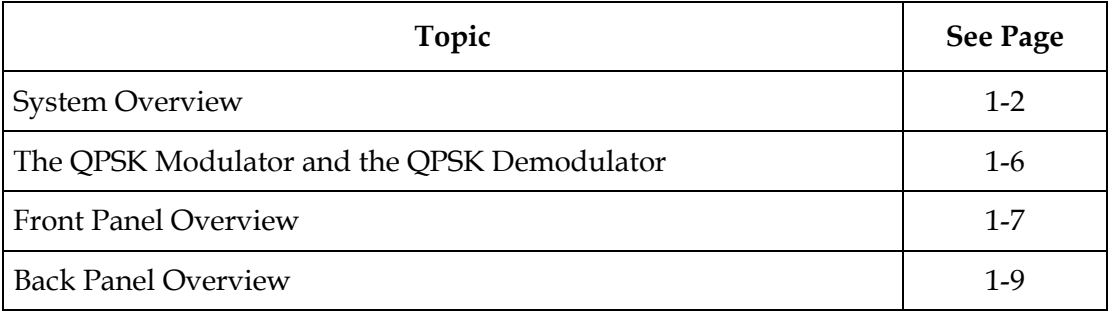

## <span id="page-18-0"></span>**System Overview**

### **Introduction**

The QPSK Modulator is an integral component of the Cisco DBDS. The QPSK Modulator works with QPSK Demodulators and Digital Home Communication Terminals (DHCTs) to provide a forward signaling and reverse communications path for interactive two-way video and data services.

#### **The Modulating-Demodulating Process**

DHCT configuration and setup is initiated and controlled by the QPSK Modulator through the QPSK forward path. Messages are split into Asynchronous Transfer Mode (ATM) cells, formatted in DAVIC-compliant frames, QPSK modulated, and then transmitted to the DHCT at a rate of 1.544 Mbps. After the DHCTs are configured, all control and status information travels through the QPSK forward path, while all video and audio sources are carried by high-bandwidth Quadrature Amplitude Modulation (QAM) channels to the DHCT.

The QPSK Demodulator receives the messages that originate from a DHCT, such as a request for a service, on a 1.544 Mbps reverse path channel. The QPSK Demodulator demodulates the incoming QPSK signal, performs error correction on the detected data, and transmits the message as an ATM packet to the QPSK Modulator through an ATM-25 interface operating at 18.5 Mbps, and uses RJ-45 connectors.

Up to eight QPSK Demodulators can be connected to one QPSK Modulator, so the maximum sustained input rate to a modulator will be eight times the 1.544 Mbps rate, or approximately 12.4 Mbps to the DAVIC Router function of the QPSK Modulator.

The QPSK Modulator receives the ATM cells and uses the slot number information inserted by the QPSK Demodulator, along with the demodulator port number (for example, reverse channel number) to create a "success feedback" word to acknowledge or confirm receipt to the DHCT. These words generate the "acknowledge bits." The DHCT needs these bits to determine whether its cell was received successfully. ATM cells from DHCTs are routed to the main memory of the modulator, where complete messages are reassembled. The modulator processes these reassembled messages as a part of its Media Access Control (MAC) functions. The QPSK Modulator serves as a DAVIC Router by implementing the DAVIC MAC functions, and by communicating signaling and status information back to the DNCS through an Ethernet/IP connection.

# **System Overview,** Continued

## **DBDS Major Components**

The following diagram shows the major components of the DBDS. The QPSK Modulators are usually in hubs and work with QPSK Demodulators. Up to eight demodulators can be connected to each modulator.

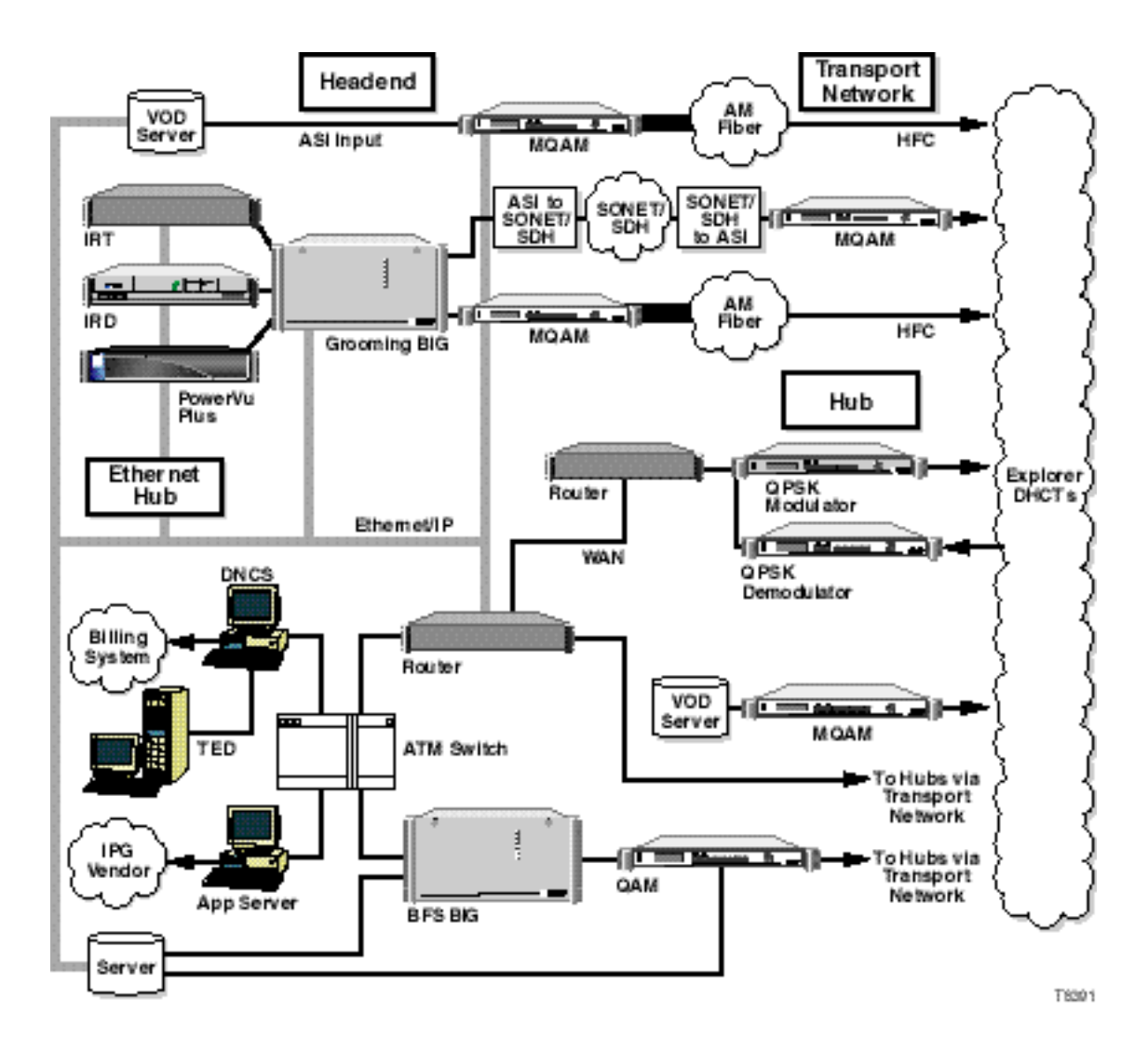

**Note:** Connections to the Cisco DNCS and other network elements are made through 10/100BaseT Ethernet links.

# **System Overview,** Continued

## **Major Parts and Functions**

The following table describes the internal components and functions of the QPSK Modulator.

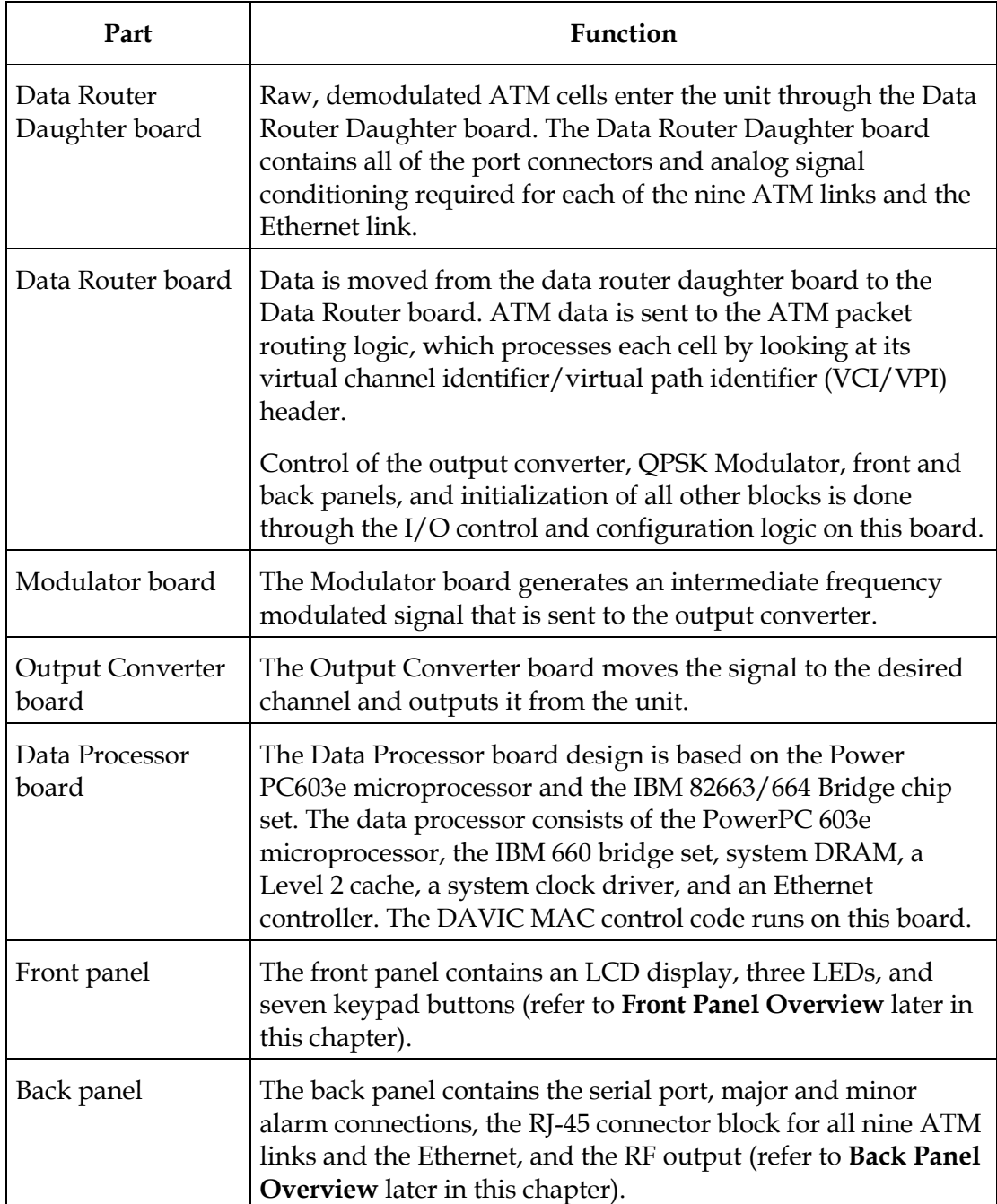

# **System Overview,** Continued

#### **Internal Components**

**Note:** This illustration identifies the internal components and processes of the QPSK Modulator.

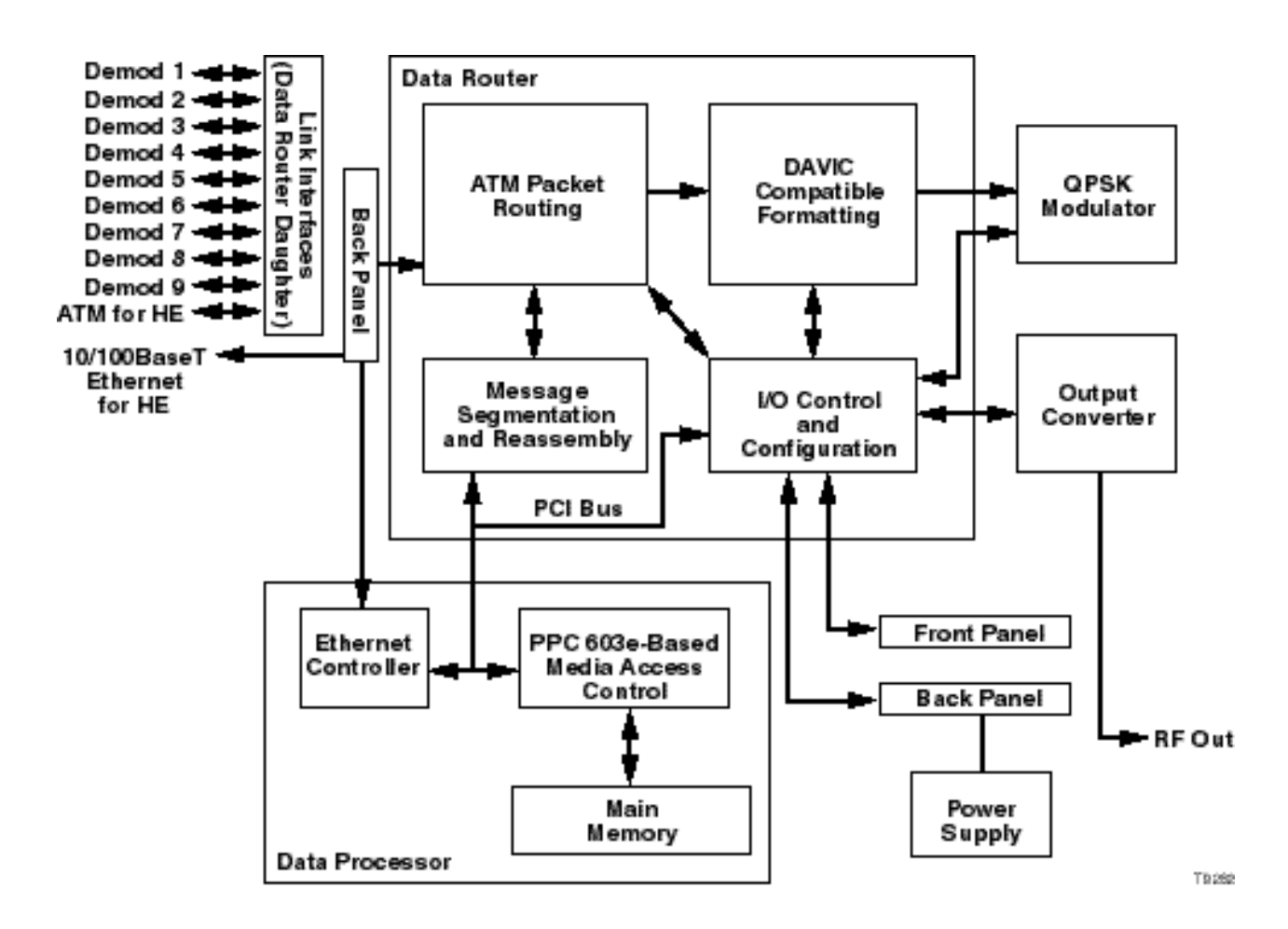

# <span id="page-22-0"></span>**The QPSK Modulator and the QPSK Demodulator**

## **Communication Path**

The QPSK Modulator and QPSK Demodulator combine to create a DAVIC-compliant headend QPSK signaling hub. The following table illustrates this communication path.

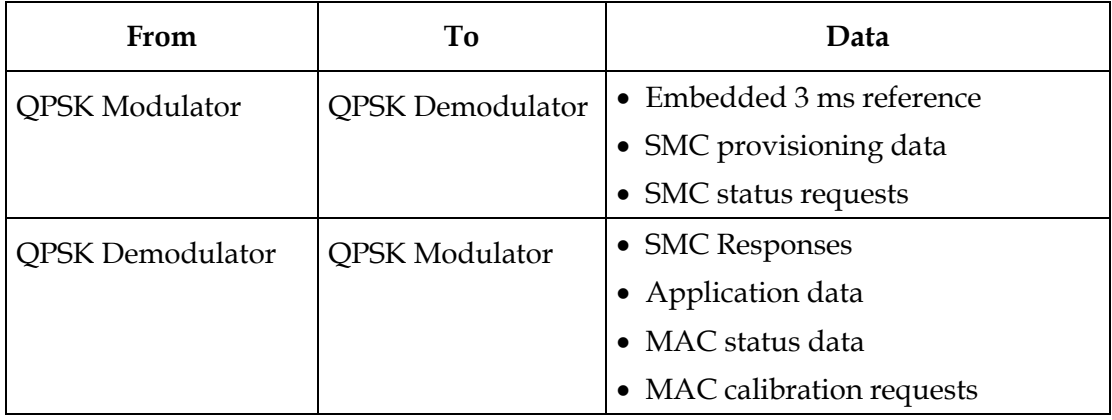

### **Communication Diagram**

The following diagram illustrates the QPSK communication path.

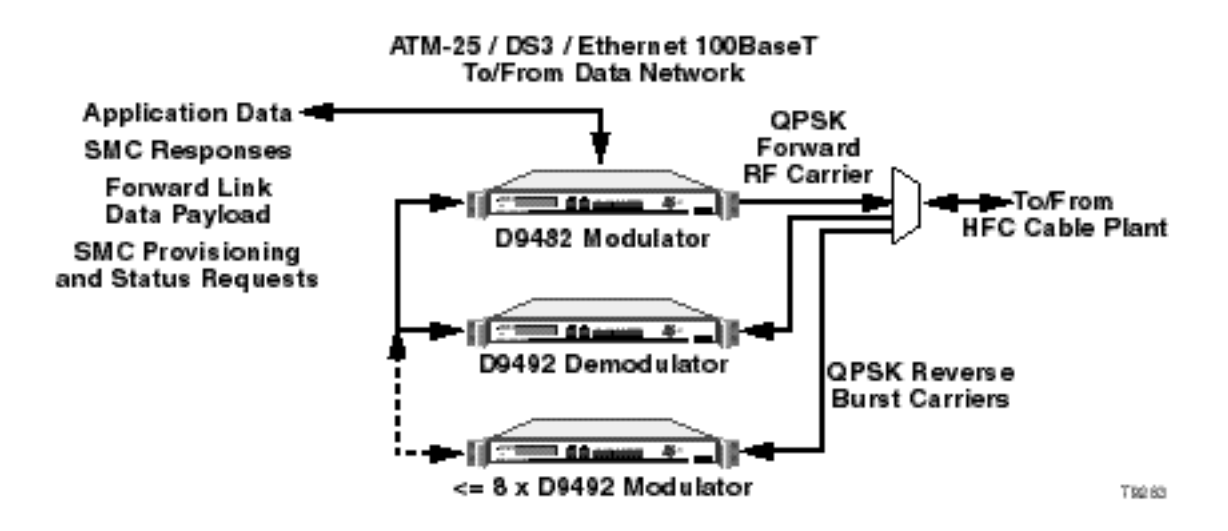

# <span id="page-23-0"></span>**Front Panel Overview**

### **Introduction**

This section illustrates the front panel components of the QPSK Modulator.

## **Front Panel Diagram**

All controls for the unit are available on the front panel. The following illustration shows the front panel components.

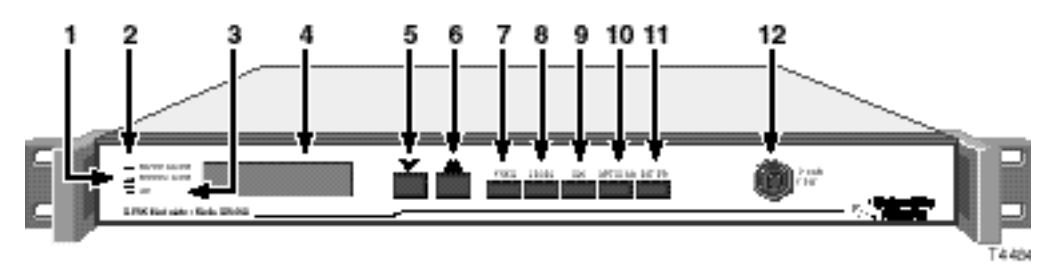

## **Front Panel Components**

The following table describes the front panel components.

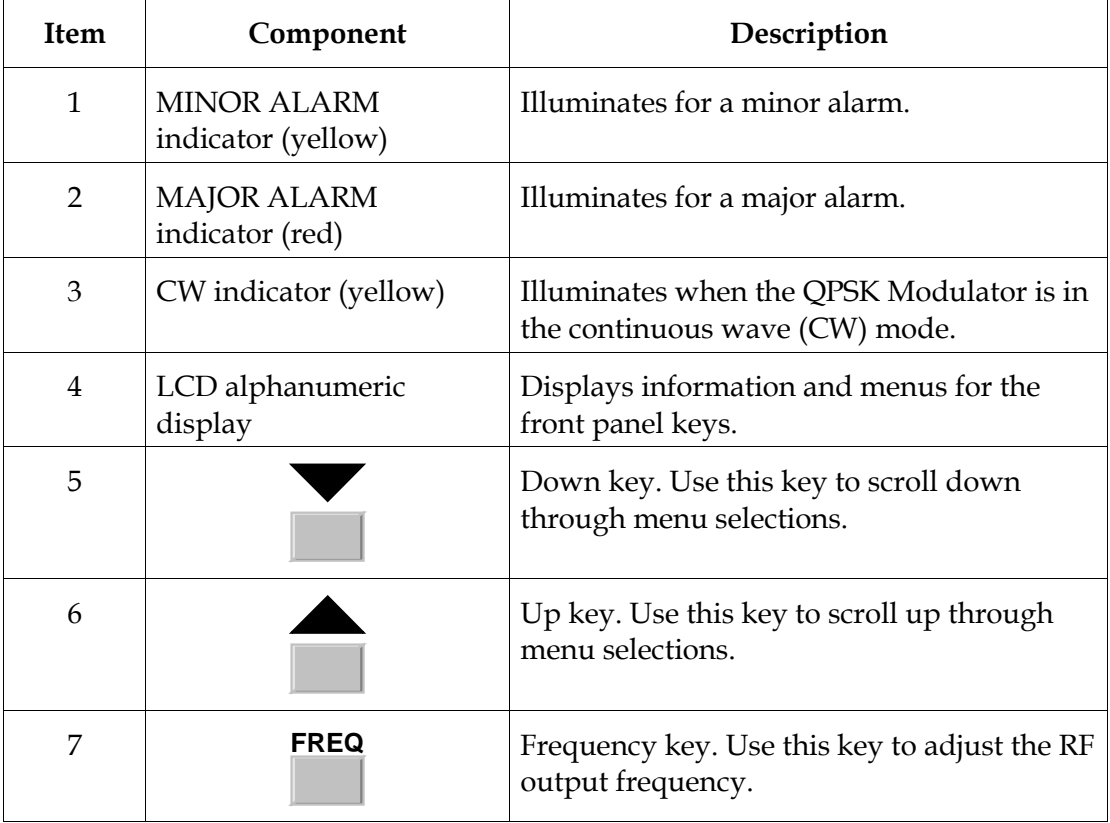

# **Front Panel Overview,** Continued

**Description of Components,** Continued

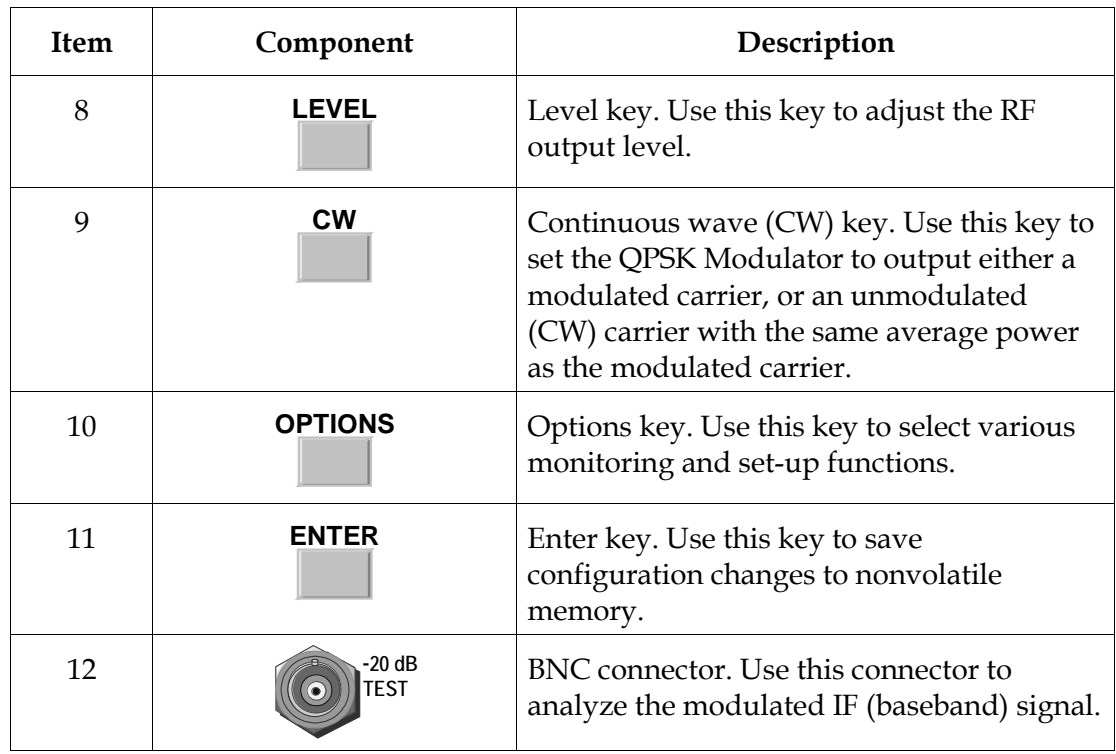

# <span id="page-25-0"></span>**Back Panel Overview**

## **Introduction**

This section illustrates the back panel components of the QPSK Modulator.

## **Back Panel Diagram**

The following illustrations show the back panel components of both the 48 V DC Model and the 115 V AC Model QPSK Modulator.

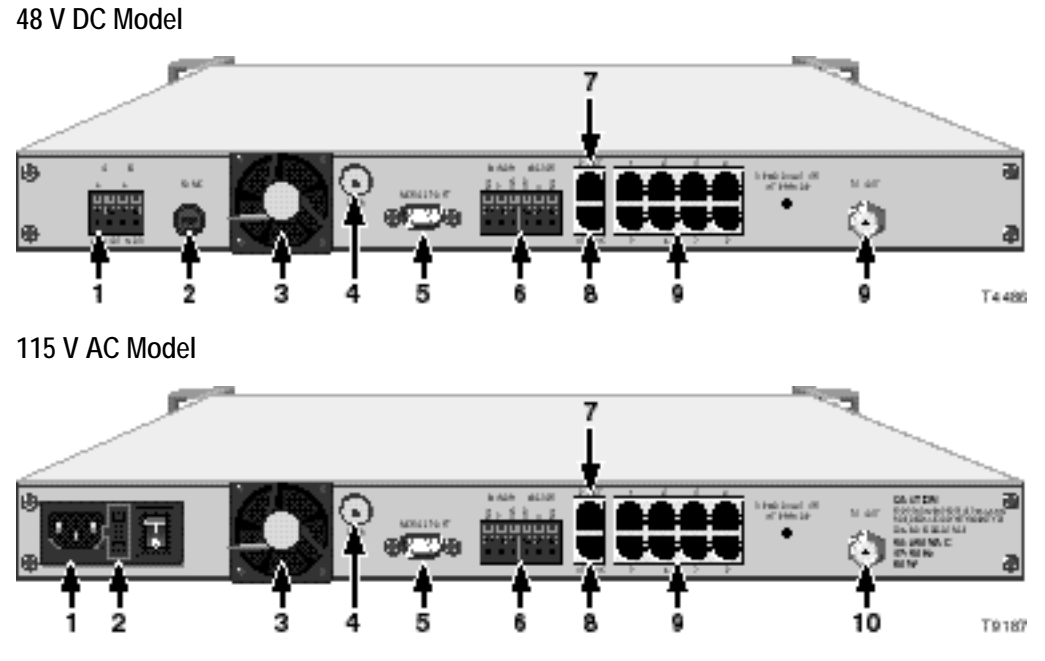

## **Back Panel Components**

The following table describes the back panel components.

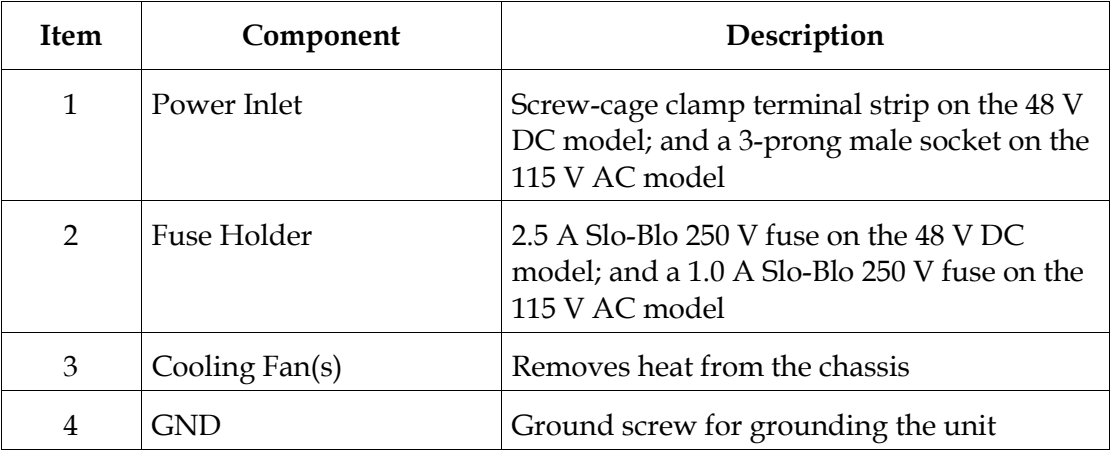

# **Back Panel Overview,** Continued

## **Back Panel Components**, Continued

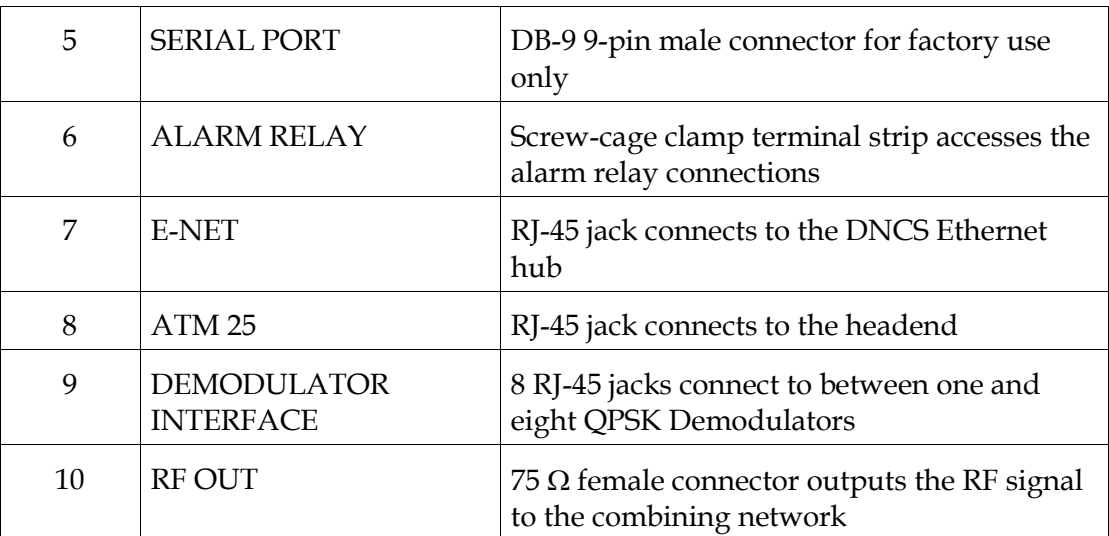

# **Chapter 2 Installing the DAVIC QPSK Modulator**

## **Overview**

#### **Introduction**

This chapter provides procedures for installing the QPSK Modulator into a rack and connecting the unit to other components.

## **Important**

The QPSK Modulator must be installed in the system headend before any calibration or installation occurs.

## **In This Chapter**

This chapter contains the following topics.

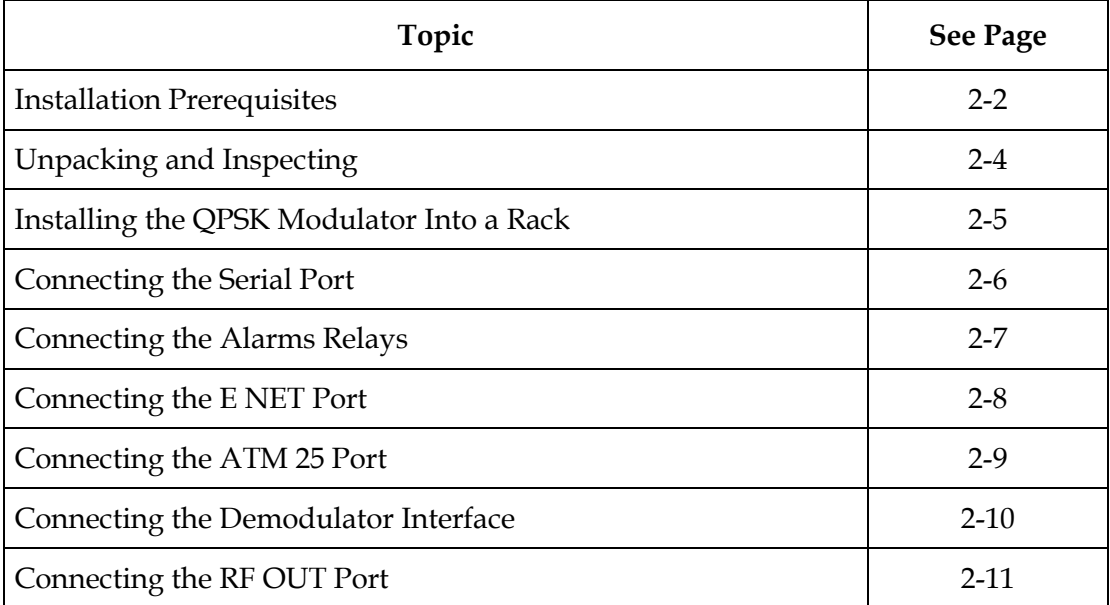

# <span id="page-28-0"></span>**Installation Prerequisites**

**Introduction**

This section describes the rack, power, and operating temperature requirements.

## **Rack Requirements**

The QPSK Modulator fits into a standard rack mount Type: EIA RS-310.

## **CAUTION: When installing the QPSK Modulator into a rack, be careful not to tangle or strain interconnecting cables.**

### **Power Requirements**

The QPSK Modulator requires a power source with the following specifications:

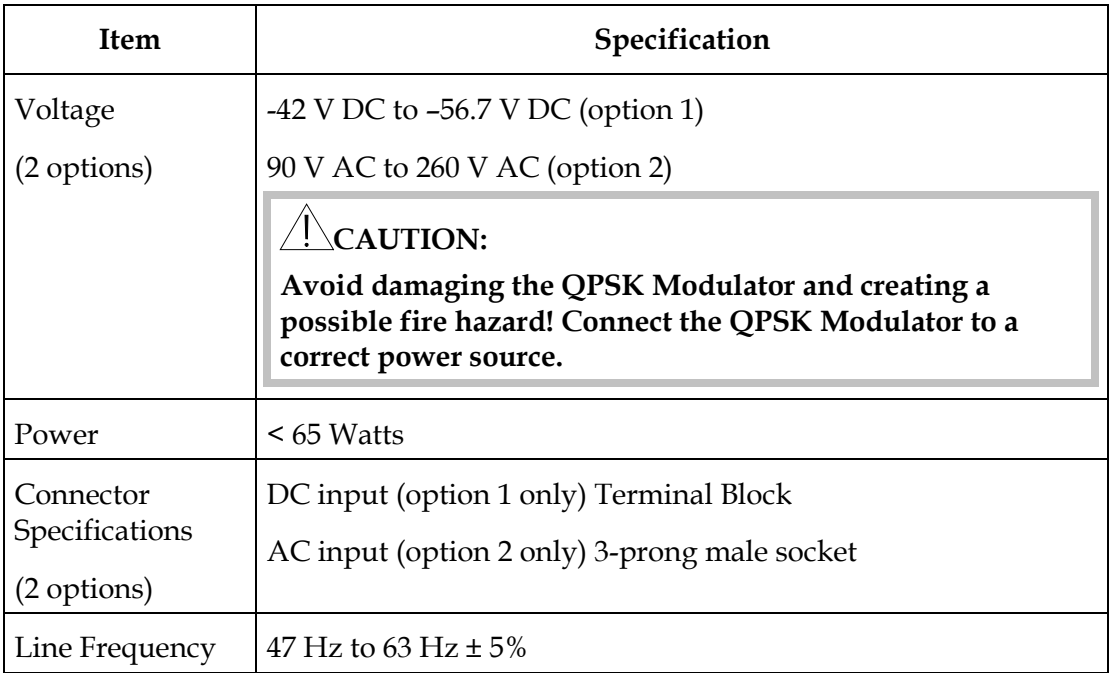

### **Fuse Requirements**

Keep spare fuses readily available. The fuse is user-serviceable.

- The 48 V DC QPSK Modulator uses a 2.5 A 250 V Slo-Blo power fuse.
- The 115 V AC QPSK Modulator uses a 1.0 A 250 V Slo-Blo power fuse.

**Note:** For information on replacing fuses, go to **Fuse Replacement** in the **Routine Maintenance** section of Chapter 3, **Operating the DAVIC QPSK Modulator,** later in this guide.

## **Installation Prerequisites,** Continued

**Operating Temperature**

The operating temperature of this equipment is 0°C to 50°C (32°F to 122°F).

# **CAUTIONS:**

- **Avoid damage to this product! Your warranty is void if you operate this product above or below the maximum specified operating temperatures.**
- **Avoid damage to this product! Your warranty is void if you install this product without proper ventilation. Install 1U vent panels above and below each QPSK Modulator.**

To help keep the operating temperature in the acceptable range:

- Place the equipment in an air-conditioned environment
- Keep cooling vents obstruction-free

# <span id="page-30-0"></span>**Unpacking and Inspecting**

## **Introduction**

This section describes the procedures to follow when unpacking and inspecting the QPSK Modulator.

### **Carrier's Responsibility**

Cisco thoroughly inspects and carefully packs all products before shipment. The carrier is responsible for safe shipping and delivery. Do not return products damaged in transit to Cisco.

**Note:** Retain all boxes for future equipment shipping needs. They have been designed for use with this equipment.

#### **Unpacking and Inspecting Procedure**

Follow these steps to unpack and inspect the QPSK Modulator.

- 1. Review the Safety Precautions portion of this guide.
- 2. Inspect the shipping carton for visible damage.
- 3. Open the shipping carton.
- 4. Remove all packing material.
- 5. Inspect the product for visible damage.
- 6. Inspect for loose items that may indicate concealed damage.
- 7. Inspect for missing parts using the packing slip as a guide.

**Note:** If there is any missing parts or damage to the product, refer to Chapter 4, **Customer Information**, later in this guide.

# <span id="page-31-0"></span>**Installing the QPSK Modulator Into a Rack**

### **Introduction**

This section describes the rack requirements, and the procedure for installing the QPSK Modulator into a rack.

#### **Rack Requirements**

The dimensions of the QPSK Modulator are:  $1.50$  in. H  $\times$  17.50 in. W  $\times$  18.00 in. D. The QPSK Modulator fits into a standard rack mount type: EIA RS-310.

# **CAUTIONS:**

- **Do not to tangle or strain interconnecting cables.**
- **Install 1U vent panels above and below each unit to prevent overheating.**
- **Be sure to install additional support (see below).**

#### **Mounting the Front Bezel**

Follow these steps to mount the front bezel to the rack.

- 1. Place the QPSK Modulator in the rack.
- 2. Insert a mounting screw through each of the four bezel mounting holes on the front panel of the QPSK Modulator and then into the rack.

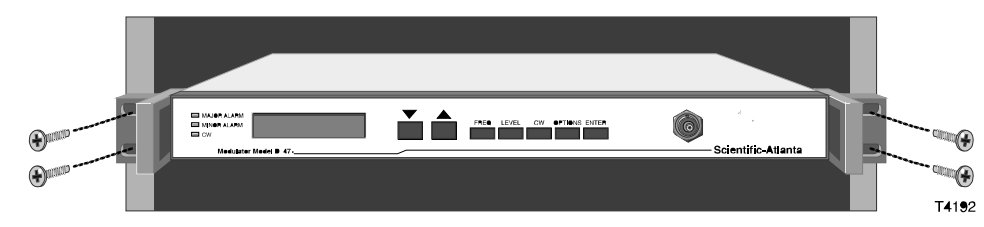

3. Firmly tighten each mounting screw.

#### **Installing Additional Support**

Due to the additional stress of wire connectors and cabling, additional support is necessary. The two methods needed to provide additional support are:

- Angle Support Brackets (part number 345763)
- Rack Slides (part number 275317)

# <span id="page-32-0"></span>**Connecting the Serial Port**

## **Introduction**

The QPSK Modulator has a Serial Port for diagnostic purposes.

## **Serial Port Location**

The following illustration shows the location of the serial port.

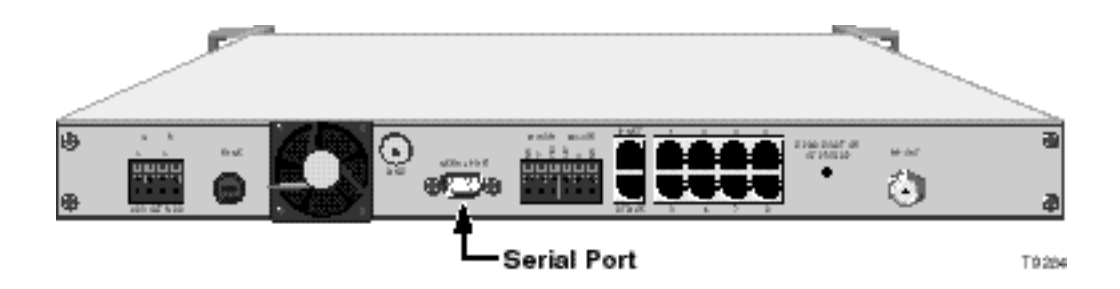

# <span id="page-33-0"></span>**Connecting the Alarms Relays**

## **Introduction**

This section describes the procedure for connecting the Alarms Relays.

#### **Description**

The QPSK Modulator includes Alarm Relay connections, labeled **MAJOR** and **MINOR**, for connecting visual or audible alarm indicators. These additional alarm indicators are optional since the front panel displays alarm messages. The relays provide both normally open (**NO**) and normally closed (**NC**) connections.

#### **Procedure**

Follow these steps to connect an indicator to one of the alarm relays.

1. Disconnect the power wires from the power supply.

## **WARNING!**

**Avoid electric shock when disconnecting the power supply. Only a qualified electrician should disconnect the power supply.**

- 2. Determine whether the indicator trips on an open or closed circuit. Usually the external alarm should have this information.
	- A simple indicator (for example, an alarm based on a battery and beeper) would trip on a closed circuit (use the **NO** and **COM** terminals)
	- A more complex indicator (for example, a commercial alarm system) would trip on an open circuit (use the **NC** and **COM** terminals)

**Note:** The alarm connections power base ratio is 2 A at 50 V.

- 3. Use a small slotted screwdriver to gently push on and hold in the yellow tab, located at the top of each terminal.
- 4. Insert an indicator wire into the **NO**, **NC**, or **COM** terminal (see step 2 for determining which terminals to use).

**Note:** Make sure the contact closes on the bare wire, not the insulation.

- 5. Release the tab to secure the wire.
- 6. Repeat steps 4, 5, and 6 for additional connections, as needed.
- 7. Connect the power wires to the power supply.

## **WARNING!**

**Avoid electric shock when connecting the power supply. Only a qualified electrician should connect the power supply.**

# <span id="page-34-0"></span>**Connecting the E NET Port**

## **Introduction**

The QPSK Modulator communicates with the DNCS network, and other hardware components, through an Ethernet connection.

The Ethernet port, labeled **E NET,** connects to the DNCS through a system of combiners and switches. The **E NET** is capable of supporting 10BaseT, or 100BaseT Transmit (TX) operation, depending on configuration options selected from the front panel interface. The connection should be made using standard category 5 Ethernet cable with RJ-45 connectors.

## **E NET Port Location**

The following illustration shows the location of the E Net port.

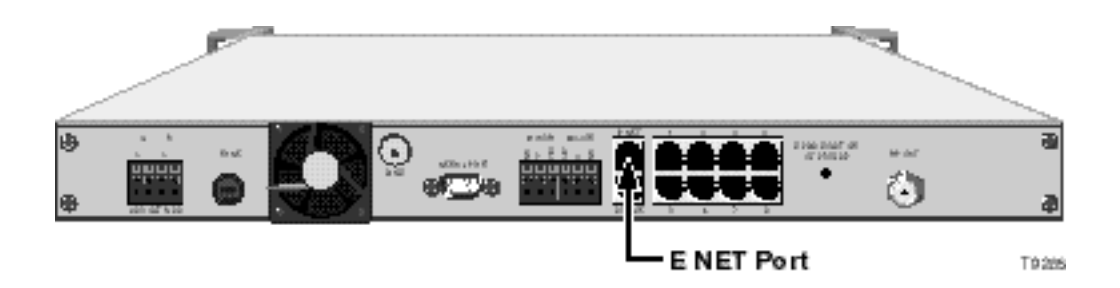

# <span id="page-35-0"></span>**Connecting the ATM 25 Port**

## **Introduction**

A ninth **ATM 25** port is included in the QPSK Modulator for future use. It is electrically equivalent to the other eight ATM ports for connecting to QPSK Demodulators; but, the internal software of the QPSK Modulator services the port differently. Standard operation does not require that a connection be made to this port. To use this port, contact Cisco Services for further details.

#### **ATM 25 Port Location**

The following illustration shows the location of the ATM 25 port.

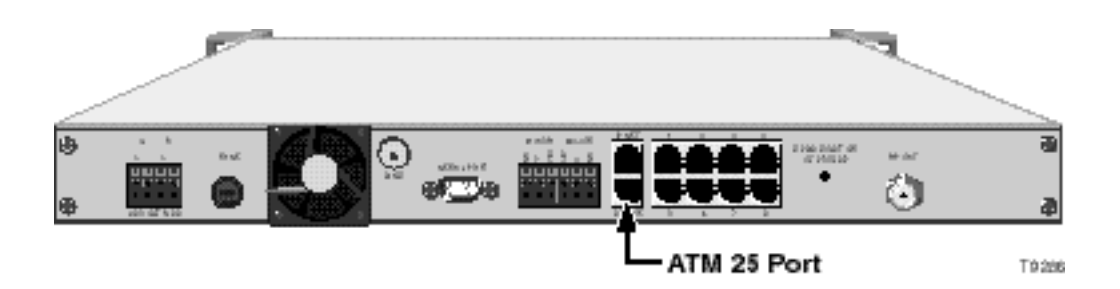

# <span id="page-36-0"></span>**Connecting the Demodulator Interface**

## **Introduction**

The **DEMODULATOR INTERFACE** of the QPSK Modulator has port connections for up to eight QPSK Demodulators. The eight ports are electrically identical. They should be connected to the **NETWORK DATA** port of a QPSK Demodulator. The connections are controlled and managed by the modulator software. Each port is an ATM-25 interface that is configured for network mode.

The connections should be made using standard category 5 Ethernet cables, compatible with the ATM-25 specification, with RJ-45 connectors.

#### **Demodulator Interface Port Connection to the Demodulator Network Data Port**

The follow illustration shows the connection from the Demodulator Interface of the QPSK Modulator to the Network Data port of the QPSK Demodulator.

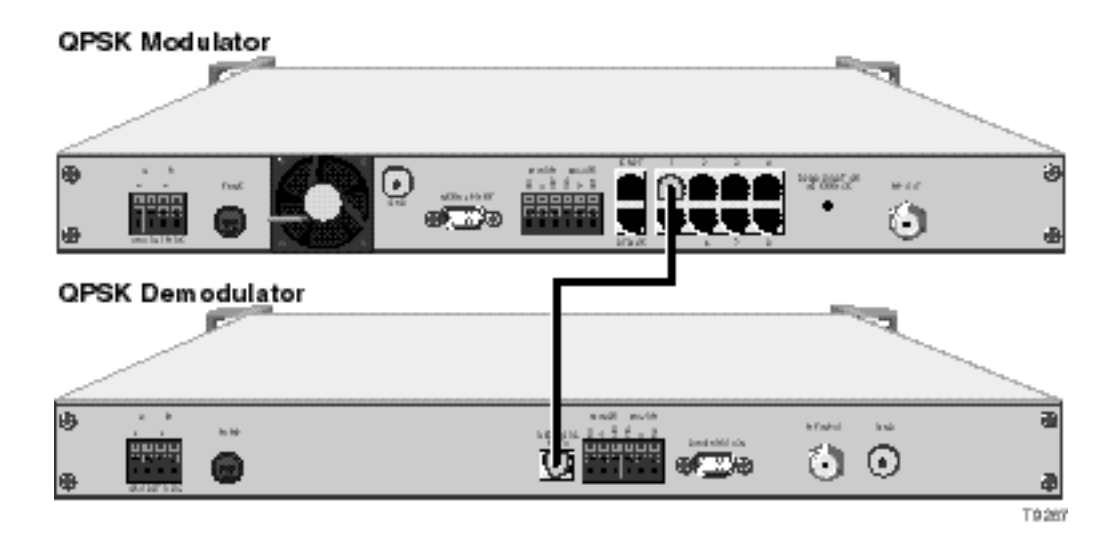

# <span id="page-37-0"></span>**Connecting the RF OUT Port**

### **Introduction**

The **RF OUT** port of the QPSK Modulator connects to the combining network using a 75 Ω RG-59 coaxial cable. The interface connects to the **RF OUT** port of the QPSK Modulator to a system of combiners and RF input connectors linking to subscriber DHCTs.

# **CAUTION:**

**Turning on the QPSK Modulator with a default RF output level of 100% can drown out other signals. Set the RF output frequency and RF output level before you connect the RF OUT port to the network. See the FREQ Key Menus and the LEVEL Key Menus sections of Chapter 3, Operating the QPSK Modulator, next in this guide, for instructions on setting the RF output frequency and RF output level.**

#### **RF OUT Port Location**

The following illustration shows the location of the RF Out port.

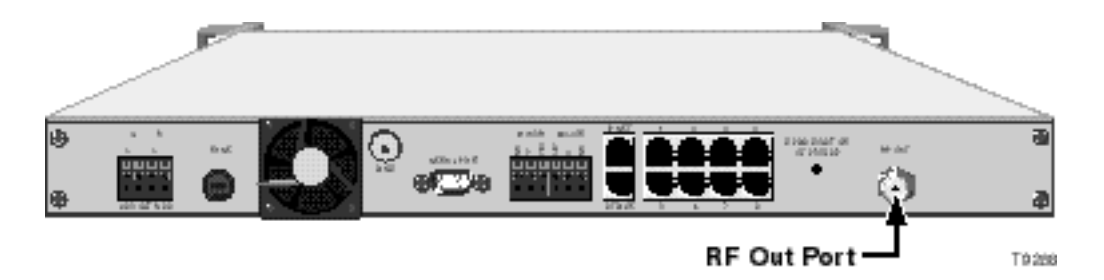

# **Chapter 3 Operating the DAVIC QPSK Modulator**

## **Overview**

### **Introduction**

This chapter describes the front panel screens, the procedures for viewing and changing QPSK Modulator settings, and instructions for routine maintenance.

## **In This Chapter**

This chapter contains the following topics.

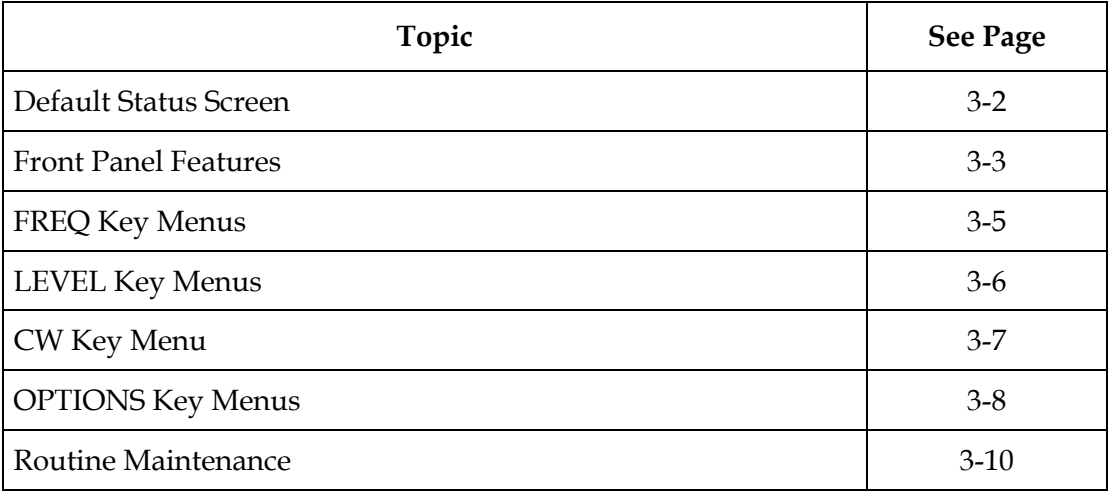

# <span id="page-39-0"></span>**Default Status Screen**

## **Introduction**

This section describes the Default Status screen. The QPSK Modulator displays the Default Status screen after one of the following events occurs:

- The power-on self-test sequence is complete.
- You press the **ENTER** key to complete a command.
- A minute elapsed since the last key was pressed.

## **Default Status Screen Information**

The following is an example of the Default Status screen.

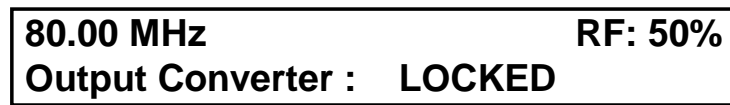

The following table describes the information displayed on the Default Status screen.

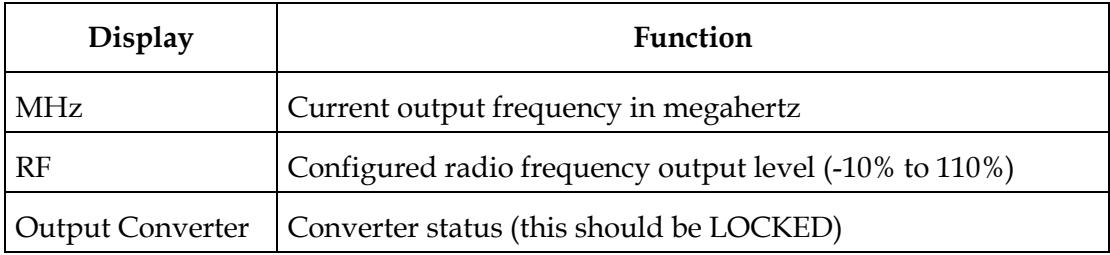

## <span id="page-40-0"></span>**Front Panel Features**

### **Introduction**

The front panel has an alphanumeric LCD screen and three indicators that display information to the operator. Four keys on the front panel allow you to change various parameters of the QPSK Modulator. You can access other menus and screens by pressing the following front panel keys: **FREQ, LEVEL, CW,** and **OPTIONS.**

#### **Diagram of the Front Panel Menu Structure**

The following diagram illustrates the QPSK Modulator menu structure.

**Note:** The settings shown on this menu are examples, not recommended settings.

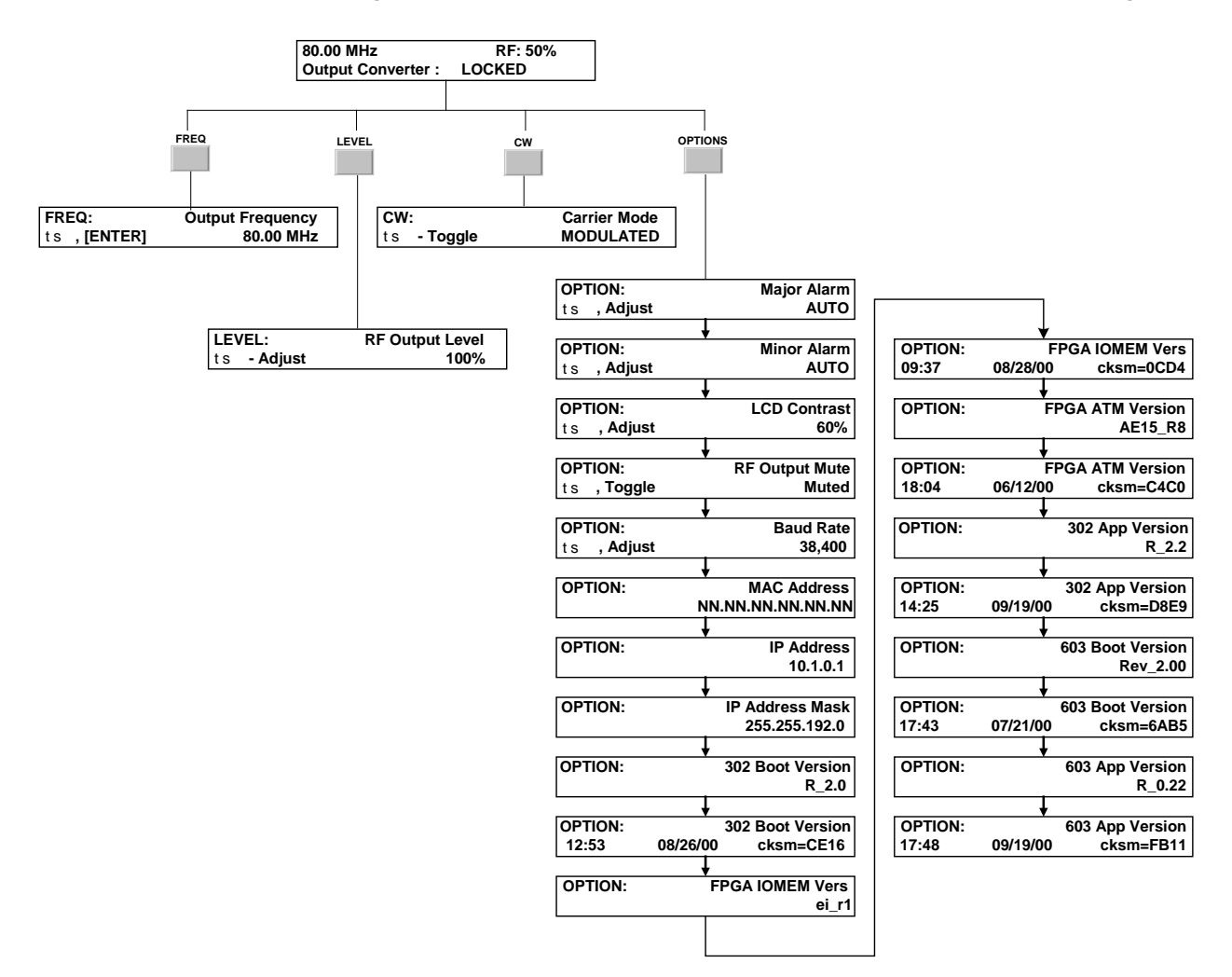

## **Front Panel Features,** Continued

#### **Accessing the QPSK Demodulator Features**

You can access other menus and screens by pressing the following front panel keys: **FREQ**, **LEVEL, CW**, and **OPTIONS**. This section provides detailed instructions for using these keys.

#### **The ENTER Key**

Use the **ENTER** key to store any changes to the configuration settings. Use this key also to control status tests.

**Note:** The QPSK Modulator stores configuration settings automatically if no front panel keys are pressed for a time period of one minute or more. The QPSK Modulator displays the default status screen after either storage method occurs.

### **Front Panel Indicators**

The following LED indicators are located on the front panel:

- **Major Alarm** (red): This indicates a catastrophic failure.
- **Minor Alarm** (yellow): This indicates a non-catastrophic failure.
- **CW** (yellow): This indicates that the QPSK Modulator is in the CW mode.

### **Self-Test Failure Indication**

If the QPSK Modulator fails any power-on self-test, one of the ALARM LEDs illuminates, and the screen displays an alarm message.

# <span id="page-42-0"></span>**FREQ Key Menus**

#### **Setting the Output Frequency**

When you press the **FREQ** key, the output frequency menu appears. Use this screen to change the output frequency.

**Note:** The frequency changes and saves to nonvolatile memory only when the **ENTER** key is pressed.

### **Procedure**

Follow these steps to change the output frequency.

1. Press **FREQ** on the front panel of the QPSK Modulator.

**Result:** The Output Frequency screen appears.

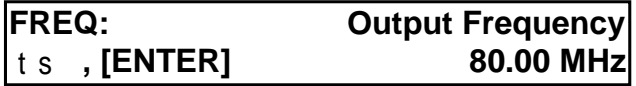

2. Press the up or down arrow keys to increase or decrease the output frequency in 0.25 MHz increments.

**Note:** The QPSK Modulator supports a frequency range from 54 MHz to 550 MHz.

3. Press the **ENTER** key to save the changes to nonvolatile memory and return to the default status screen.

# <span id="page-43-0"></span>**LEVEL Key Menus**

## **Setting the RF Output Level**

When you press the **LEVEL** key, the RF Output Level menu appears. Use this screen to change the RF output level.

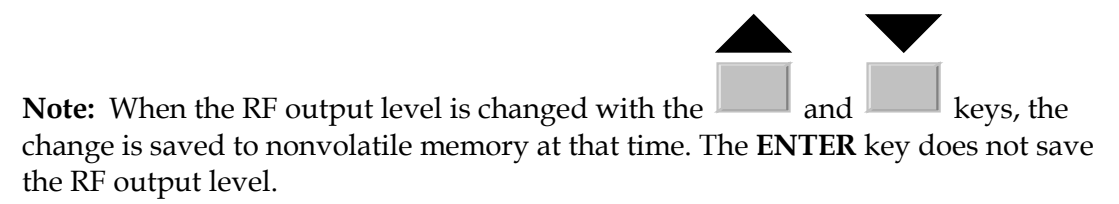

#### **Procedure**

Follow these steps to set the RF output level.

1. Press **LEVEL** on the front panel of the QPSK Modulator.

**Result:** The RF Output Level screen appears.

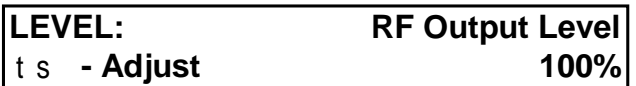

2. Press the up or down arrow keys to increase or decrease the output level from 39 dBmV (-20%) to 51 dBmV (110%).

**Note:** The RF output is not disabled by 0%.

3. Press the **ENTER** key to return to the default status screen.

## <span id="page-44-0"></span>**CW Key Menu**

#### **Setting the Carrier Mode**

When you press the **CW** key the Carrier Mode menu appears. Use this screen to change the carrier mode level.

The **CW** menu lists two modes:

- Use this screen to set the QPSK Modulator to output a modulated (normal) carrier or a CW (unmodulated) carrier. Modulated is used for normal operation.
- Unmodulated Continuous Wave (CW) carrier, is used for configuration and testing.

#### **Procedure**

Follow these steps to change the carrier mode.

1. Press the **CW** key on the front panel of the QPSK Modulator.

**Result:** The Carrier Mode screen appears.

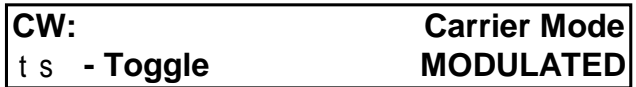

- 2. Press the up or down arrow keys to toggle the carrier mode between **MODULATED** (normal) or **UNMODULATED**.
- 3. Press the **ENTER** key to save the changes to nonvolatile memory and return to the default status screen.

**Note:** A spectrum analyzer can be connected to the MONITOR port of the QPSK Modulator when the QPSK Modulator is in CW (unmodulated) mode.

# <span id="page-45-0"></span>**OPTIONS Key Menus**

## **Introduction**

This section describes the **OPTIONS** key menus.

## **Menu Descriptions**

The following screens appear when the **OPTIONS** key is pressed repeatedly.

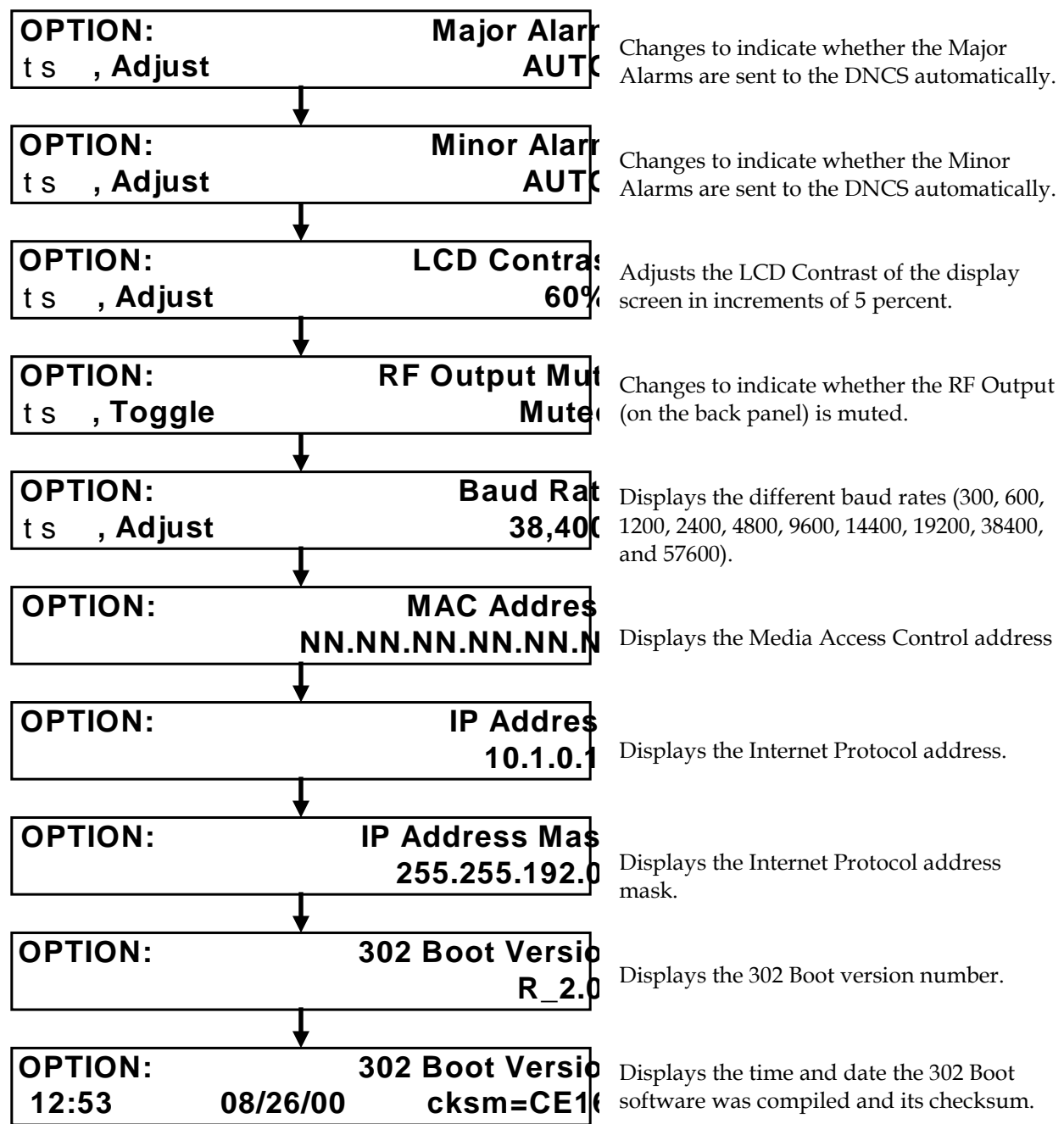

## **OPTIONS Key Menus,** Continued

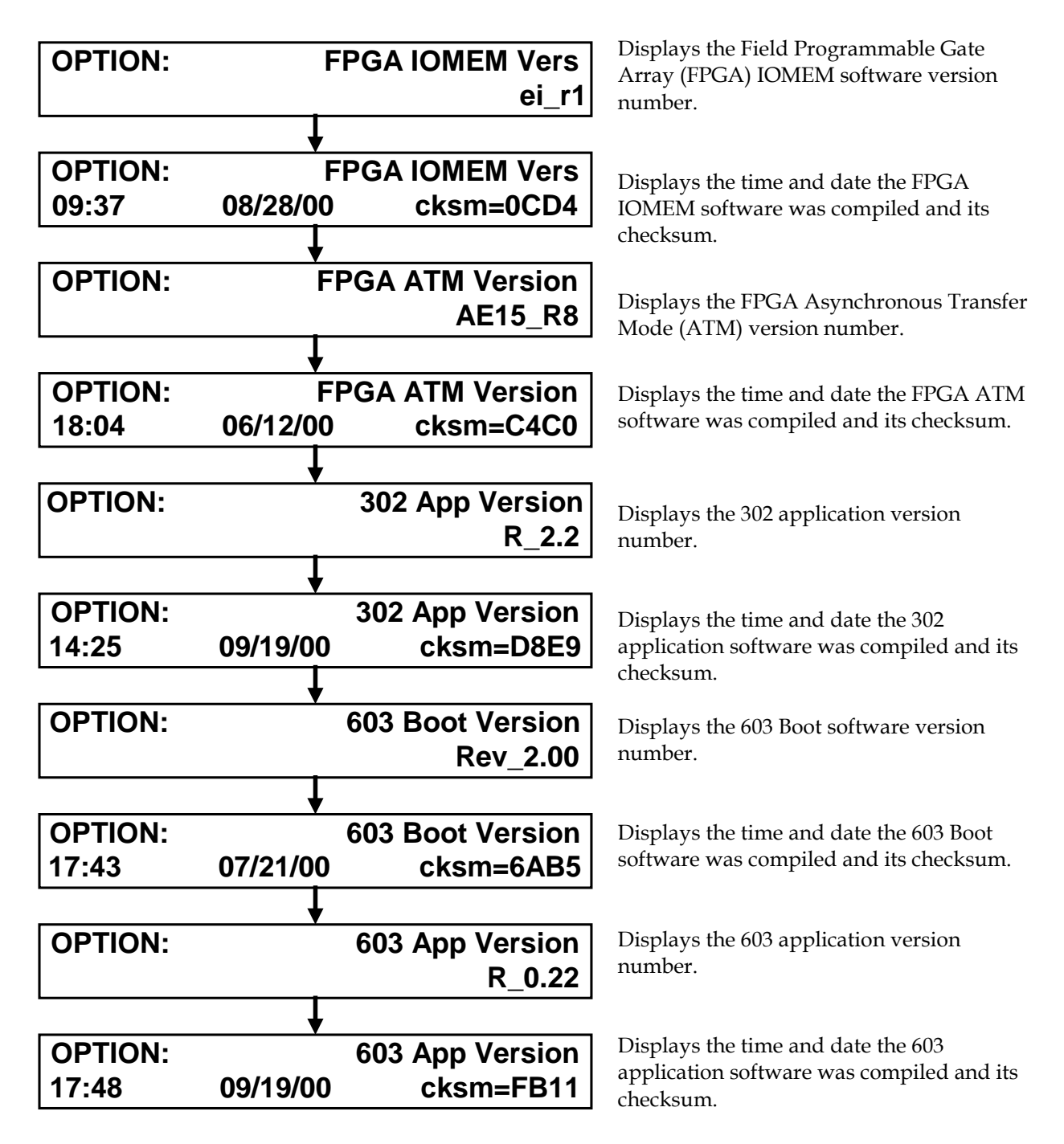

# <span id="page-47-0"></span>**Routine Maintenance**

## **Introduction**

Carrying out routine maintenance helps prevent the need for troubleshooting. This section describes important routine maintenance procedures.

# **WARNING!**

**Avoid electric shock! Only qualified personnel should attempt maintenance and service of the QPSK Modulator.** 

## **Quarterly Visual Inspection**

The QPSK Modulator can operate unattended for extended periods of time. If it is operating normally, do not remove cards or covers or make any adjustments. However, do conduct a visual inspection at least once every four months.

Check the following during a visual inspection:

- **Cables and connectors—**Make sure that all cables are connected properly, and that all retaining screws are tight. Inspect cables for stress and chafing.
- **Cover and back panel—**If necessary, clean the cover and back panel with a soft cloth dampened with a mild detergent solution.

## **Spare Parts (Fuses)**

**Note:** Keep spare fuses readily available.

- The 48 V DC QPSK Modulator uses a 2.5 A 250 V Slo-Blo power fuse.
- The 115 V QPSK Modulator uses a 1.0 A 250 V Slo-Blo power fuse.

For replacing fuses, go to **Fuse Replacement,** next in this section

## **Routine Maintenance,** Continued

**Fuse Replacement**

Follow these steps to replace the 2.5 A 250 V fuse in the 48 V DC model.

## **WARNINGS!**

- **Avoid electric shock! Disconnect the power cord on this product before you remove the fuse.**
- **Avoid electric shock and damage to this product! Replace the fuse only with a fuse that is the correct type and rating.**
- 1. Locate the fuse holder on the left side of the back panel.

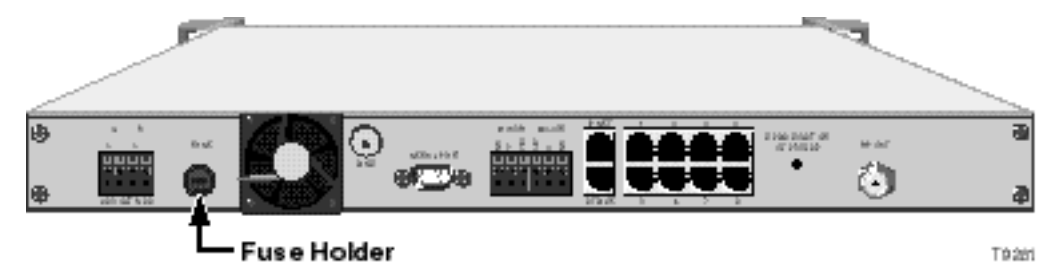

- 2. Turn the fuse casing counter-clockwise with a small, flat-blade screwdriver to unlock the casing.
- 3. Pull the fuse holder from the back panel.
- 4. Remove the blown fuse and replace it with a new one.
- 5. Reinsert the fuse holder into the back panel.
- 6. Turn the fuse casing in and clockwise with a small, flat-blade screwdriver to lock the casing.
- 7. Reconnect the power cord.

## **Routine Maintenance,** Continued

**Fuse Replacement,** Continued

Follow these steps to replace the 1.0 A 250 V fuse in the 115 V AC model.

# **WARNINGS!** • **Avoid electric shock! Disconnect the power cord on this product before you remove the fuse.** • **Avoid electric shock and damage to this product! Replace the fuse only with a fuse that is the correct type and rating.** 1. Locate the fuse holder located between the power plug and the on-off switch.

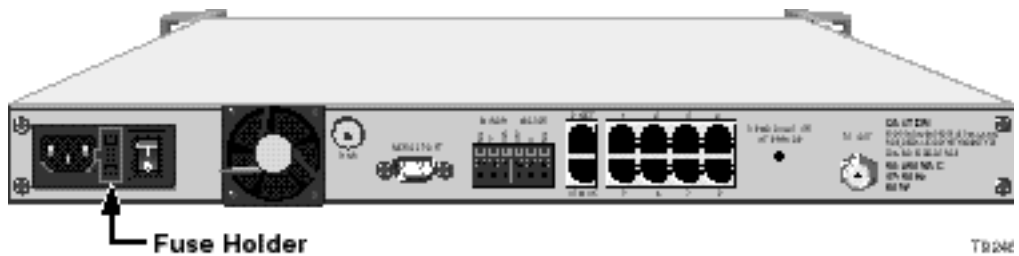

**Note:** The spare fuse in the fuse holder's hidden compartment should be retained as a backup. If you use this spare fuse, you should replace it.

2. Using a small flat-blade screwdriver, gently pry out the fuse holder.

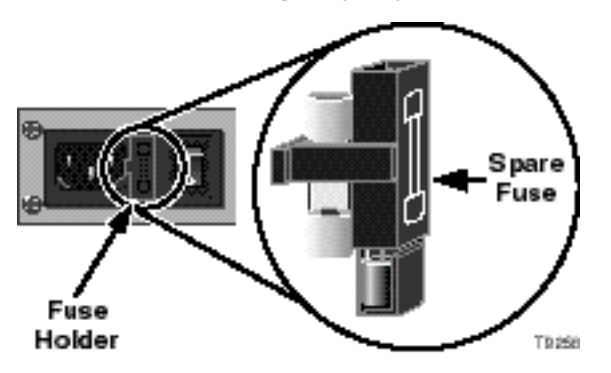

- 3. Remove the blown fuse and replace it with a new one.
- 4. Reinsert the fuse holder into the back panel.
- 5. Reconnect the power cord and power on the unit.

# **Chapter 4 Customer Information**

## **If You Have Questions**

If you have technical questions, call Cisco Services for assistance. Follow the menu options to speak with a service engineer.

Access your company's extranet site to view or order additional technical publications. For accessing instructions, contact the representative who handles your account. Check your extranet site often as the information is updated frequently.

# **Appendix A Technical Specifications**

## **Overview**

### **Introduction**

This appendix lists the electrical, operating, technical, and installation specifications for installing the QPSK Modulator.

#### **In This Appendix**

This appendix contains the following topics.

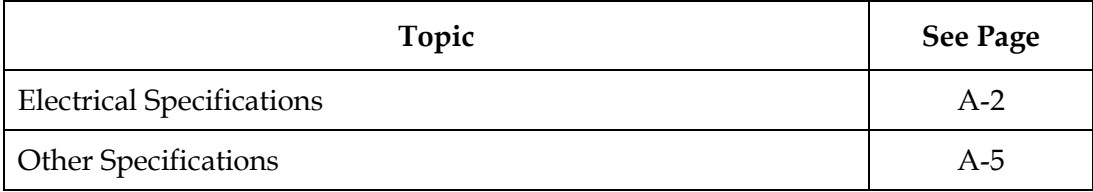

# <span id="page-52-0"></span>**Electrical Specifications**

## **Introduction**

This section lists the power, RF, modulation, and connector type specifications for operating the QPSK Modulator.

## **Power Specifications**

The following table lists the power specifications for the QPSK Modulator.

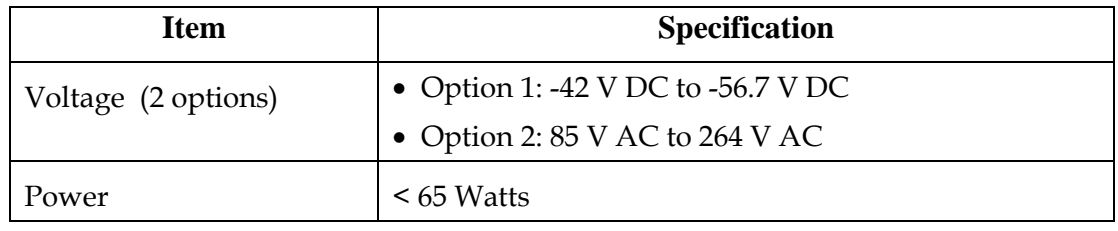

## **RF Specifications**

The following table lists the RF specifications for the QPSK Modulator.

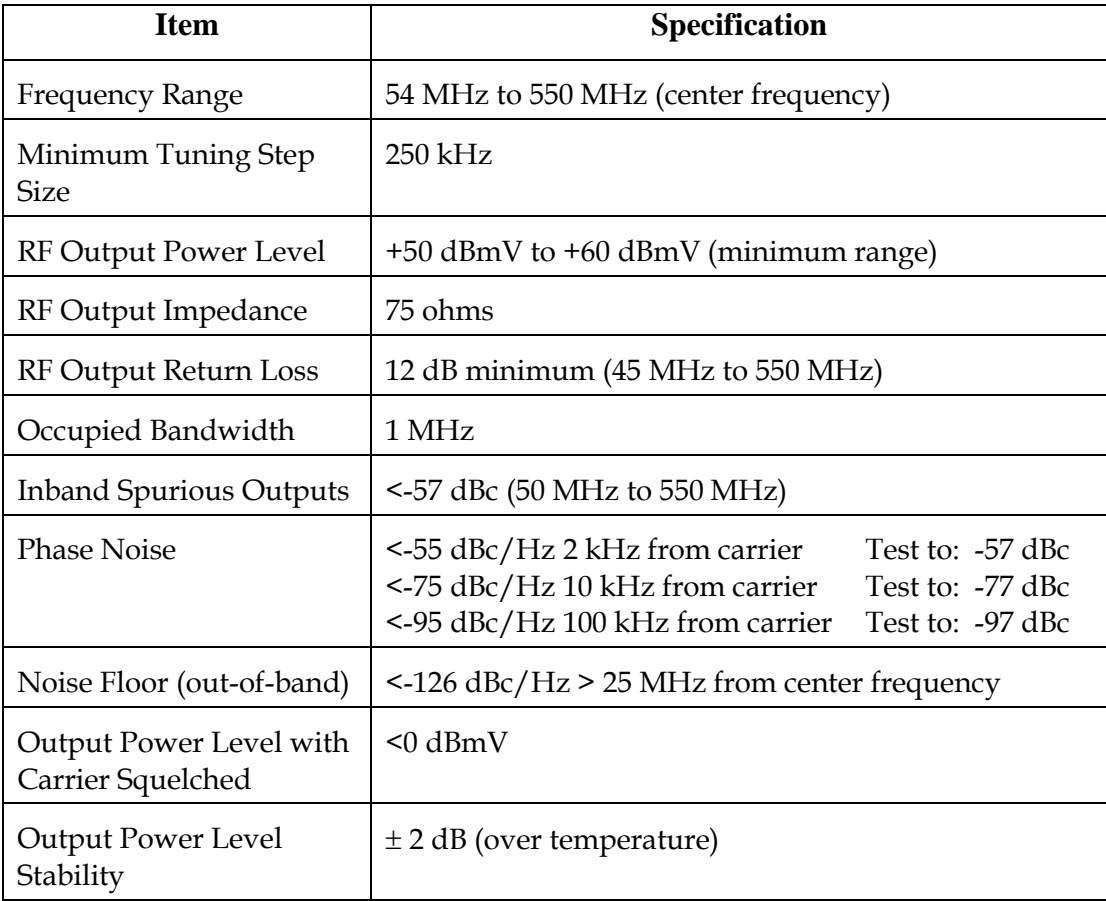

# **Electrical Specifications,** Continued

**RF Specifications,** Continued

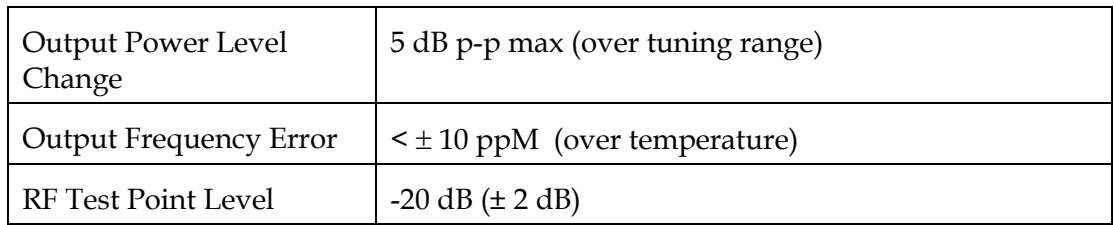

## **Modulation Specifications**

The following table lists modulation specifications for the QPSK Modulator.

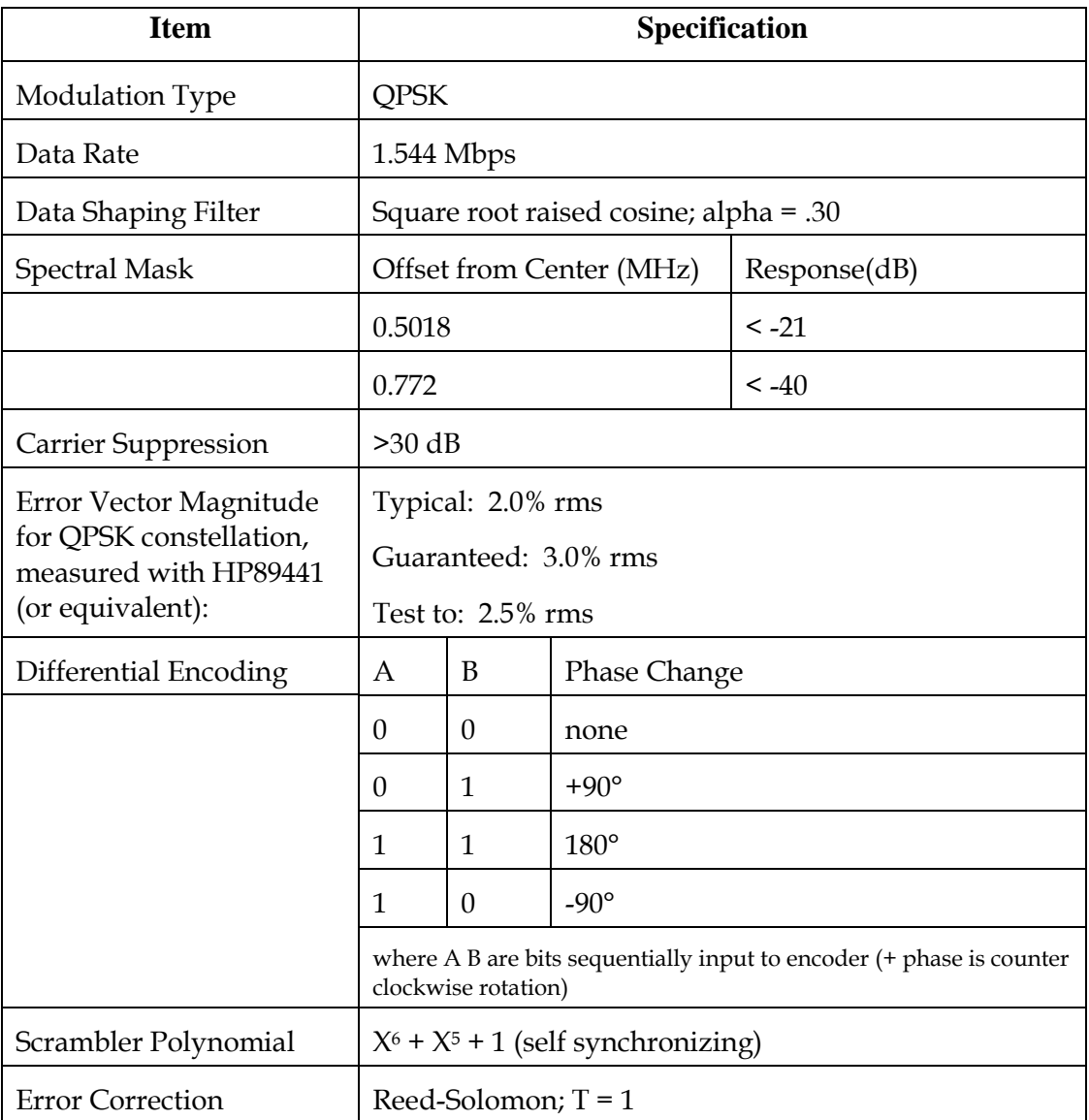

# **Electrical Specifications,** Continued

## **Connector Type**

The following table lists the Connector type specifications for the QPSK Modulator.

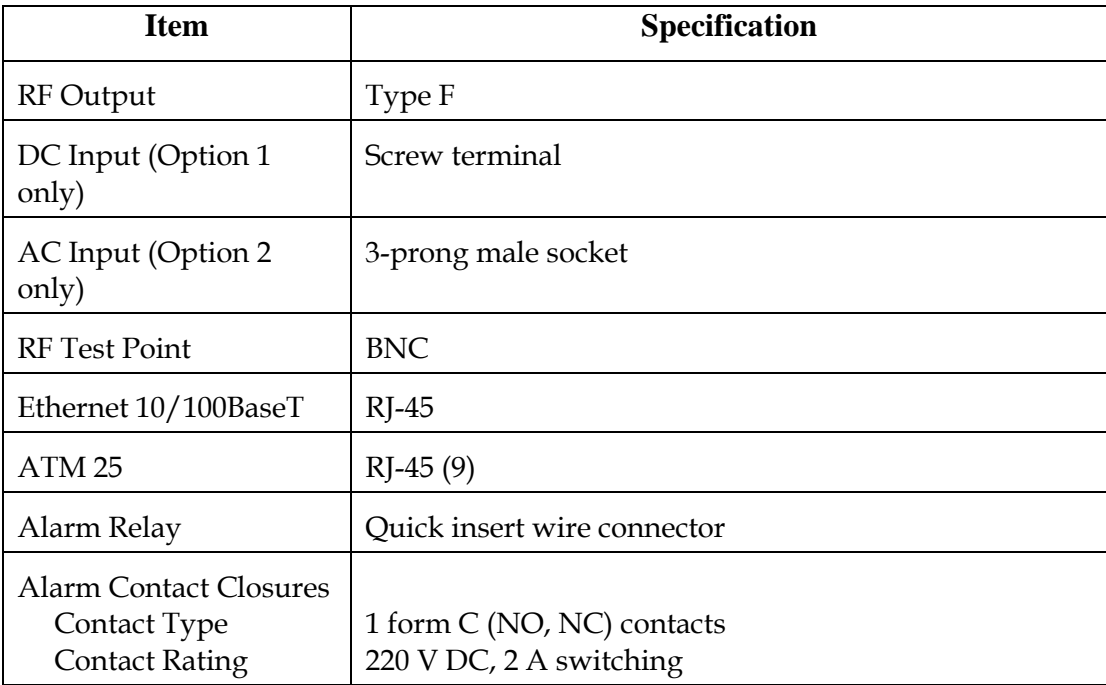

# <span id="page-55-0"></span>**Other Specifications**

## **Introduction**

This section provides additional requirements, recommendations, rack specifications, and overall environmental specifications for the QPSK Modulator.

### **Frequency Requirements**

The following list provides important frequency requirements.

- There must be 1 MHz of spectrum available within the range of 70 MHz to 130 MHz.
- The selected spectrum must be free of ingress, spurious, and spillover from other services.
- The Center frequency must be at 0.25 MHz increments starting with 70 MHz.

#### **System Setting Recommendations**

The following list provides important system setting recommendations.

- Analog/Digital Ratio at headend: 6 dB
- Analog/Digital Ratio at End of Line: <10 dB
- QPSK Level into DHCT: -10 dBmV to 10 dBmV
- $C/N$  (1MHz BW): > 24 dB
- Amplitude Response in 1 MHz: <1 dB
- Delay Response in 1 MHz: <100 ns
- $C/I > 35 dB$

## **Other Specifications,** Continued

## **Rack Specifications**

The following table lists the rack specifications for the QPSK Modulator.

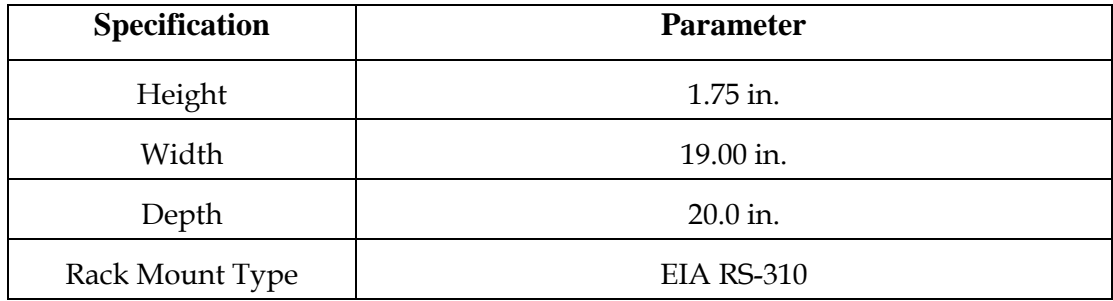

# **CAUTIONS:**

- **Avoid damage to this product! Your warranty is void if you operate this product above the maximum specified operating temperature.**
- **Avoid damage to this product! Your warranty is void if you install this product without proper ventilation. Install 1U vent panels above and below each QPSK Modulator.**

#### **Overall Environmental Specifications**

The following table describes the environmental specifications for the QPSK Modulator.

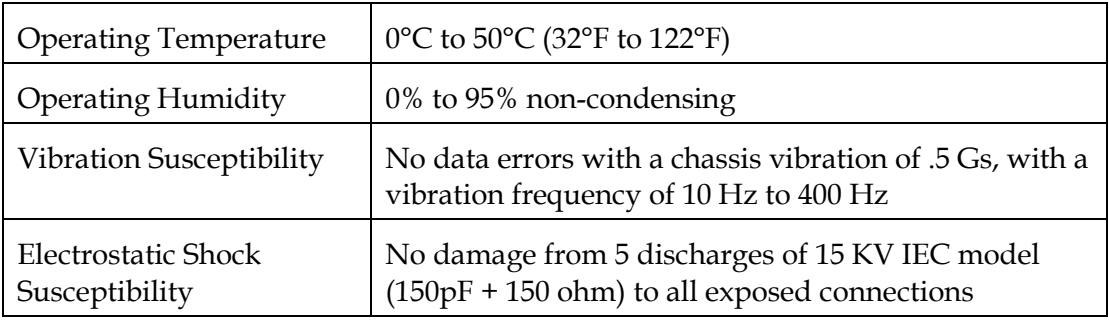

# **Glossary**

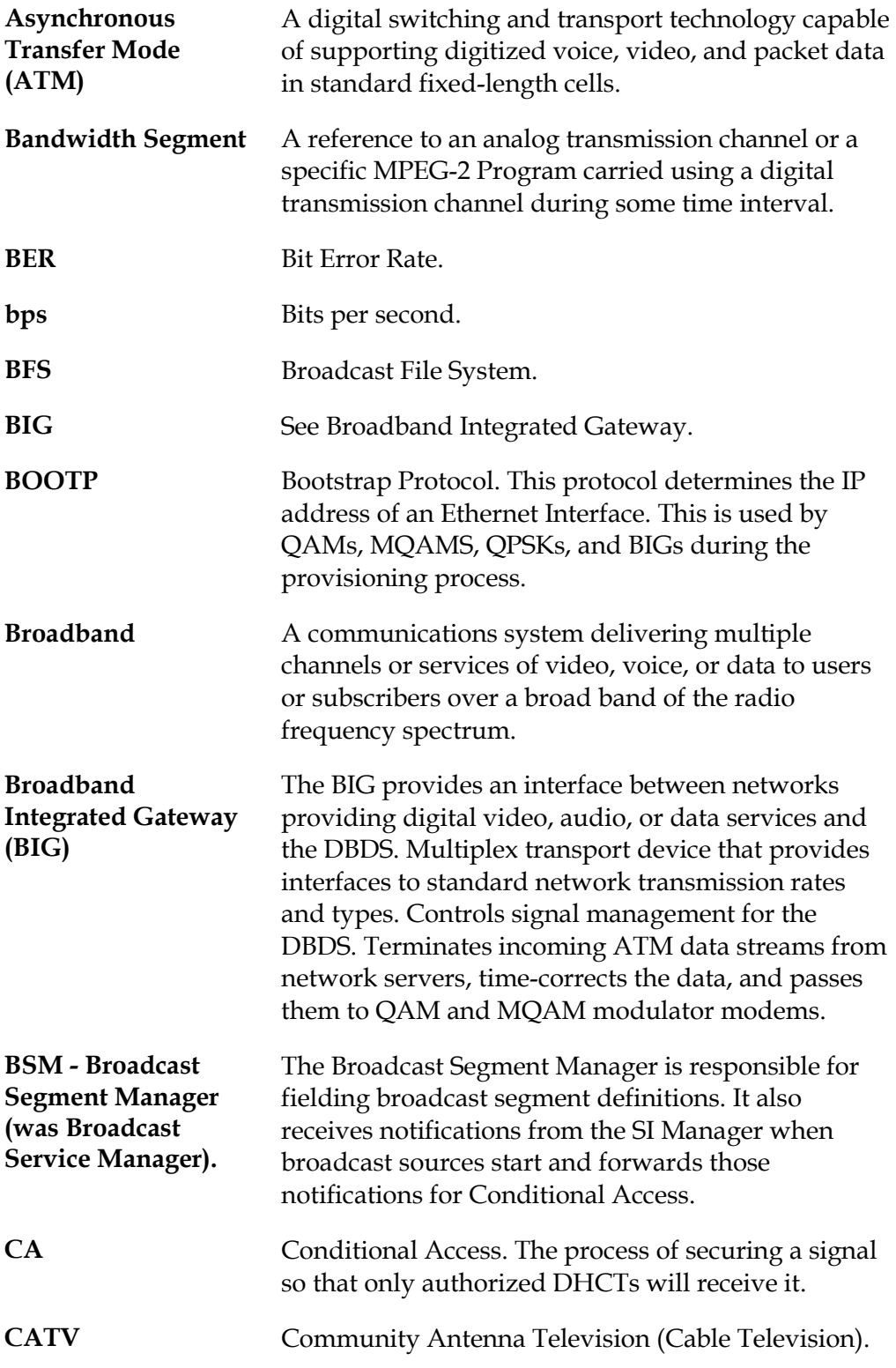

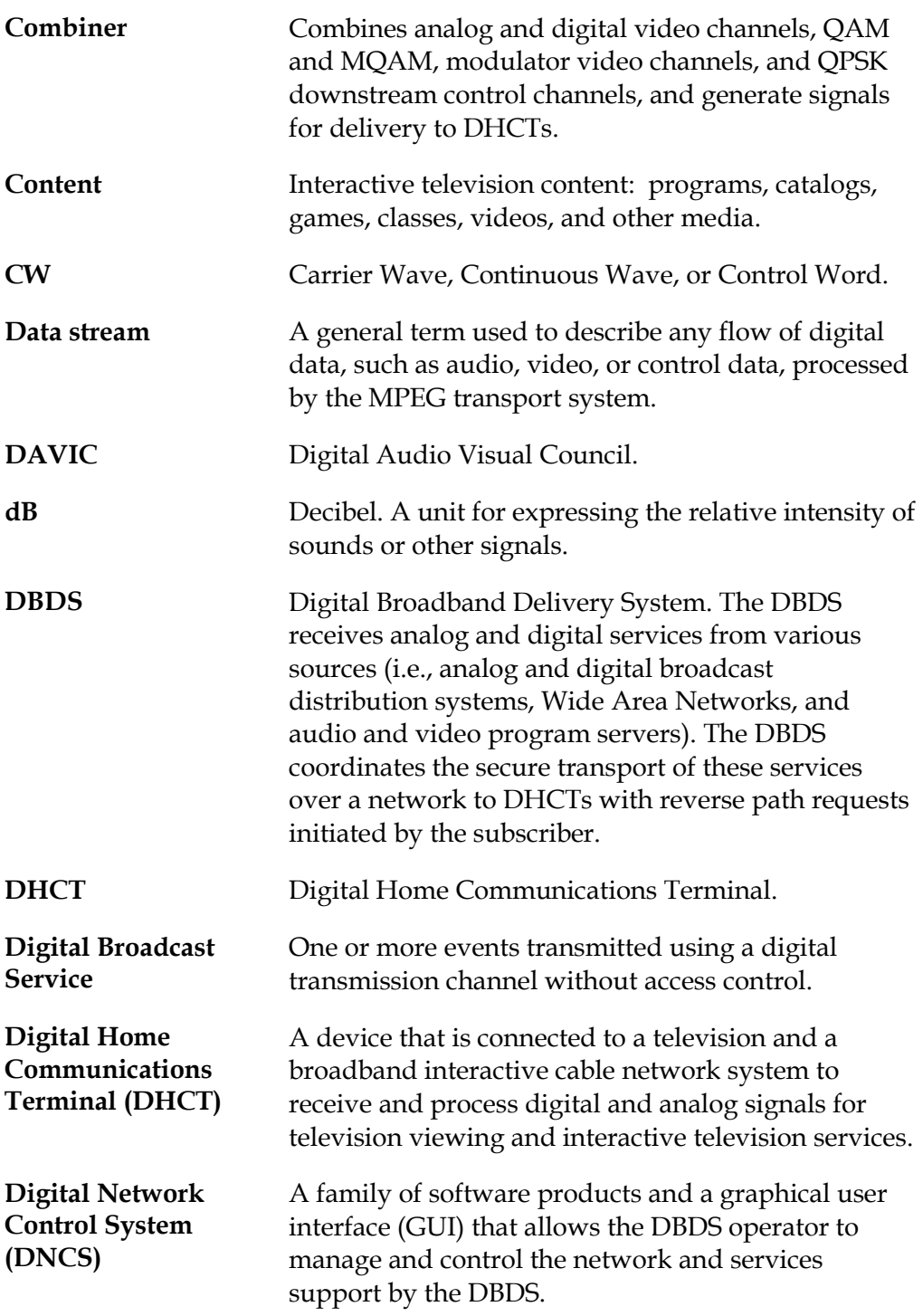

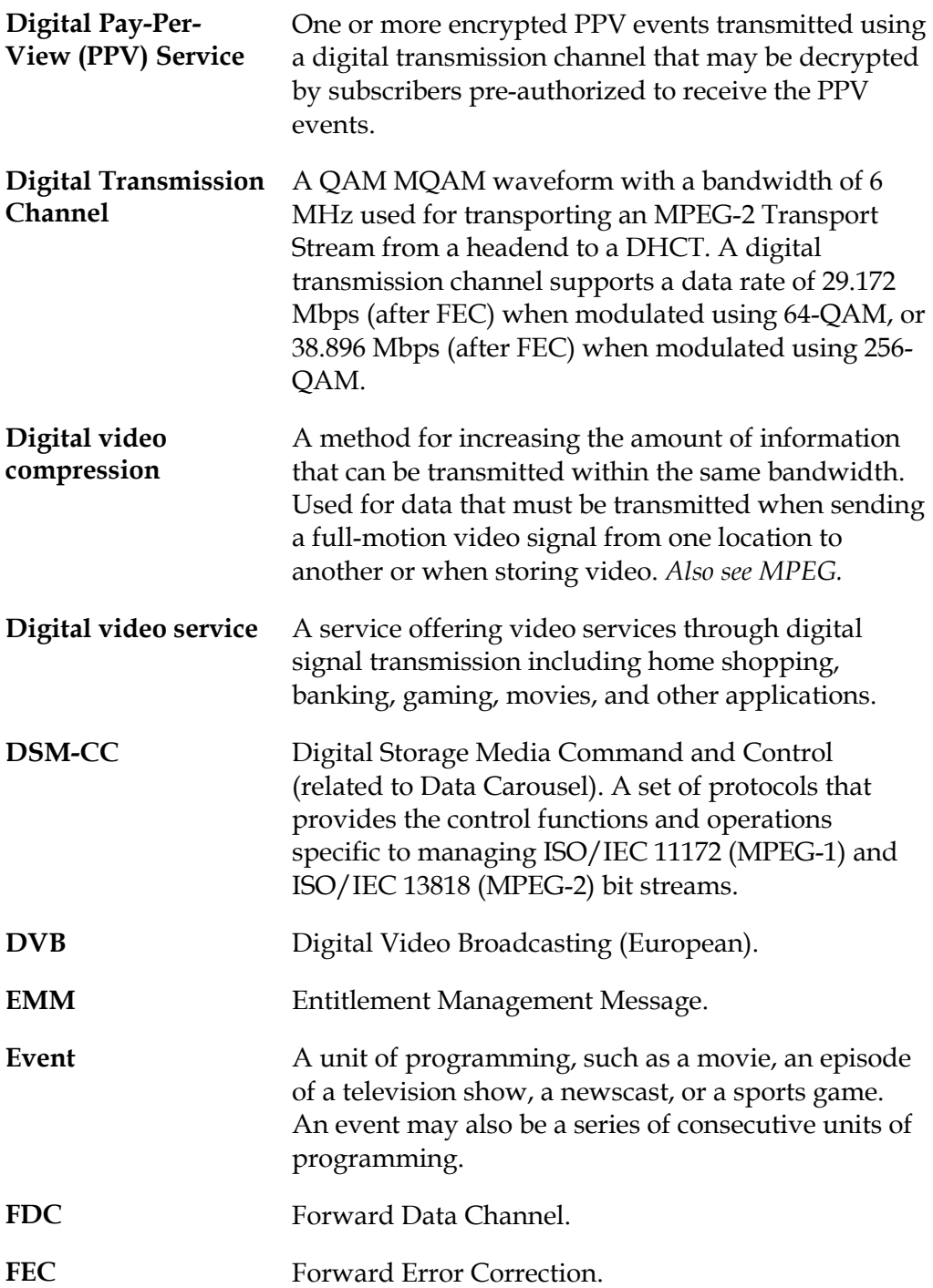

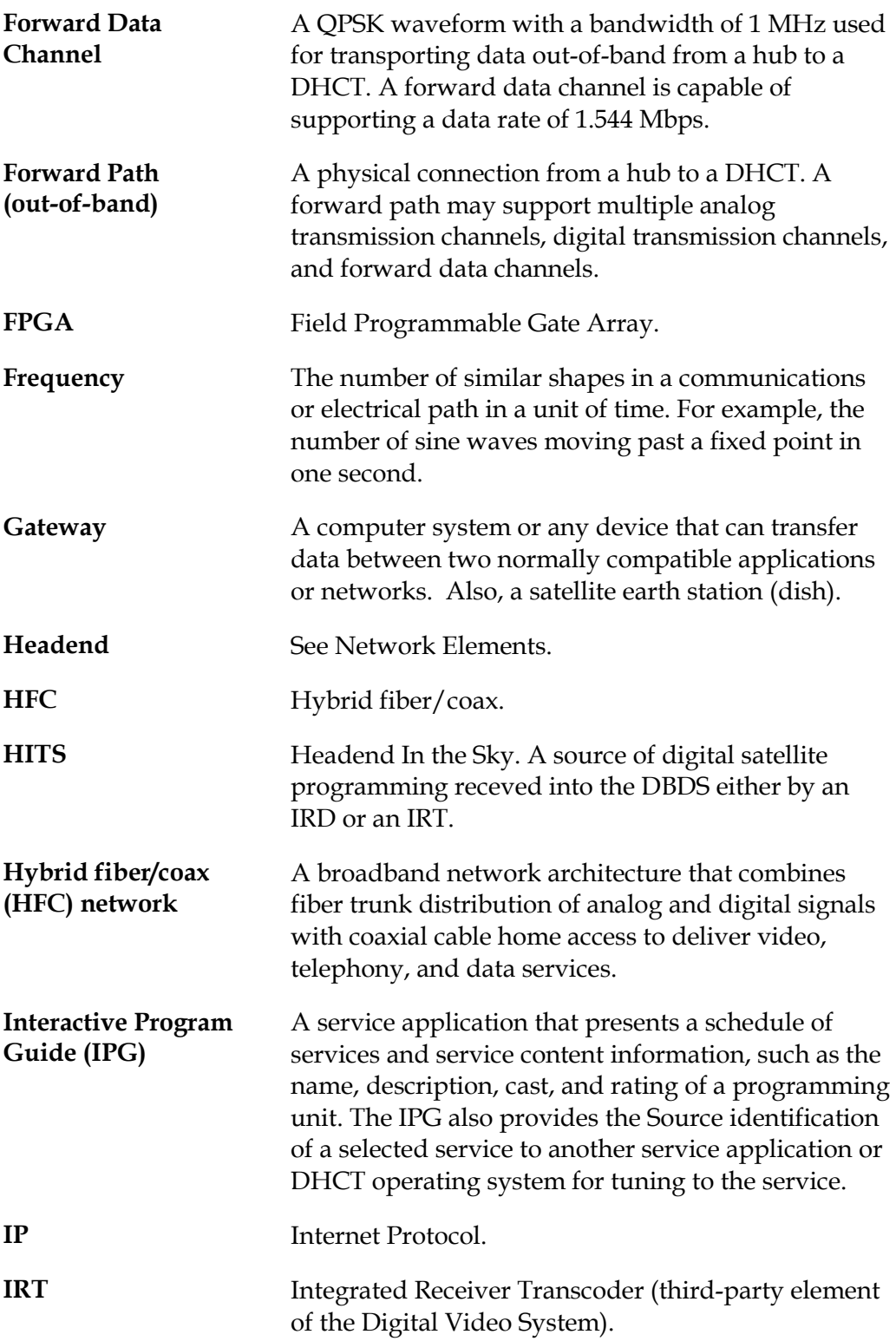

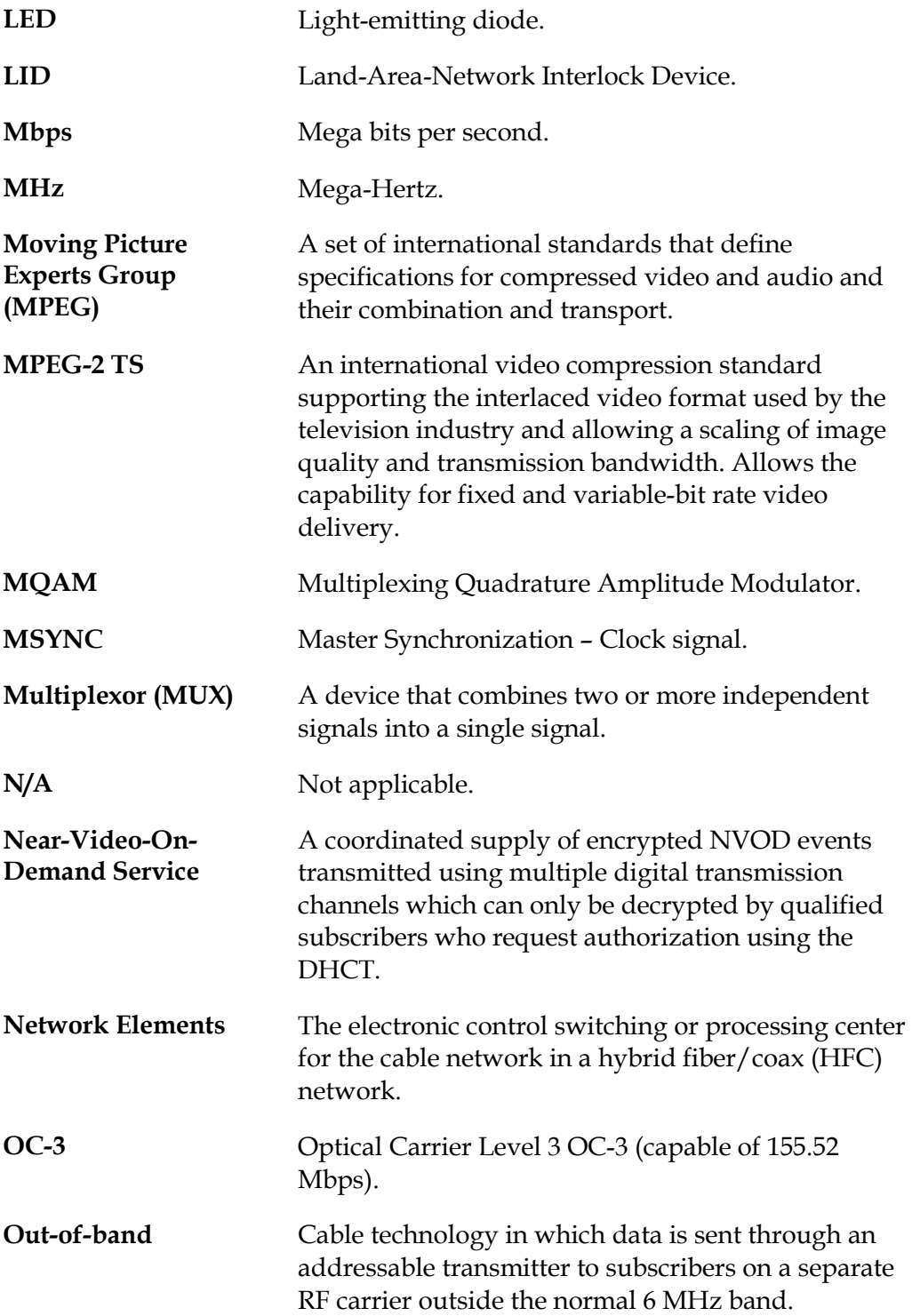

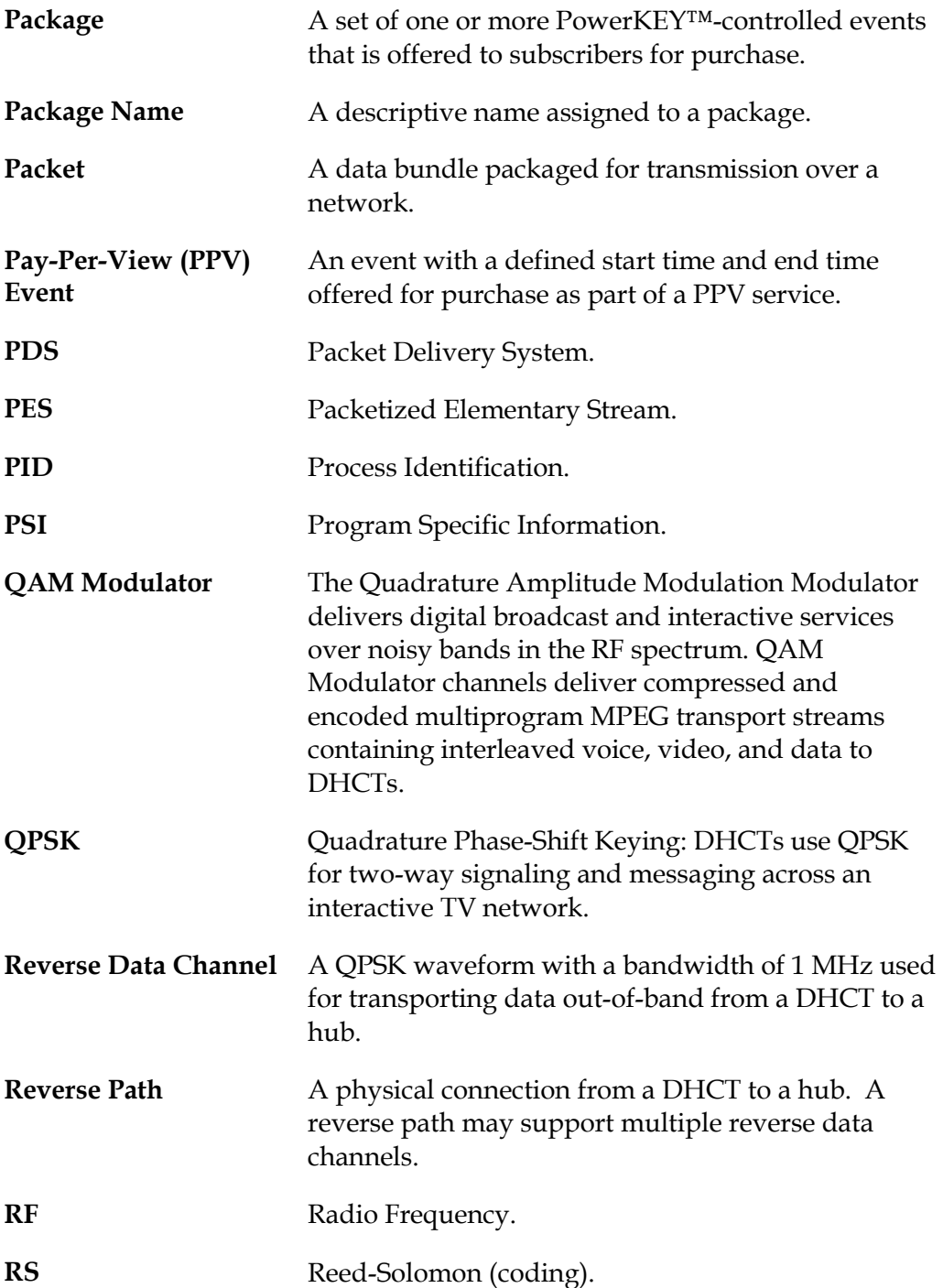

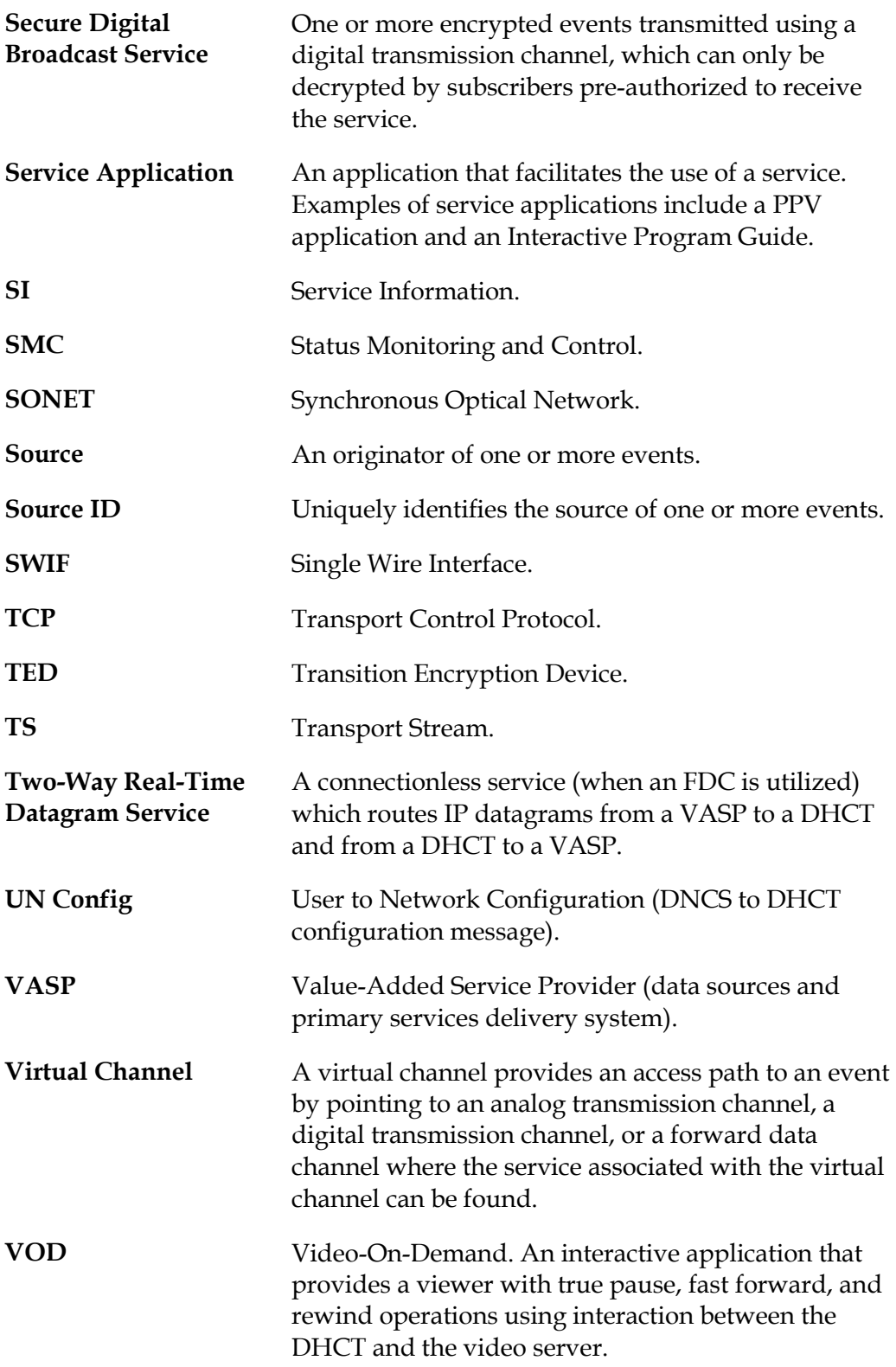

# **Compliance**

### **FCC Compliance**

This equipment has been tested and found to comply with the limits for a Class A digital device, pursuant to Part 15 of FCC Rules. These limits provide reasonable protection against harmful interference when operating this equipment in a commercial environment.

This equipment generates, uses, and can radiate radio frequency energy and, if the user does not install and use this equipment according to the instruction manual, may cause harmful interference to radio communications.

Operation of this equipment in a residential area is likely to cause harmful interference, in which case the user will be required to correct the interference at his own expense.

**Important:** Install ferrite clamps on designated Ethernet cables and/or alarm relay cables (see instructions that came with the component).

## **CAUTION:**

**Any changes or modification to this equipment not expressly approved by Cisco could void the user**'**s authority to operate this equipment.**

#### **Canadian EMI Regulation**

.

"This Class A digital apparatus meets all requirements of the Canadian Interference Causing Equipment Regulations."

"Cet appareil numérique de la classe A respecte toutes les exigences du R glement sur le matériel brouilleur du Canada."

# $\begin{tabular}{c} \bf{a} & \bf{b} & \bf{c} \\ \bf{c} & \bf{d} & \bf{c} \\ \bf{d} & \bf{e} \\ \bf{e} & \bf{e} \\ \bf{e} & \bf{e} \\ \bf{e} & \bf{e} \\ \bf{e} & \bf{e} \\ \bf{e} & \bf{e} \\ \bf{e} & \bf{e} \\ \bf{e} & \bf{e} \\ \bf{e} & \bf{e} \\ \bf{e} & \bf{e} \\ \bf{e} & \bf{e} \\ \bf{e} & \bf{e} \\ \bf{e} & \bf{e} \\ \bf{e} & \bf{e} \\ \bf{e} & \bf$ CISCO.

Cisco Systems, Inc. 5030 Sugarloaf Parkway, Box 465447 Lawrenceville, GA 30042 678 277-1120 800 722-2009 www.cisco.com This document includes various trademarks of Cisco Systems, Inc. Please see the Notices section of this document for a list of the Cisco Systems, Inc. trademarks used in this document. Product and service availability are subject to change without notice. © 2001, 2012 Cisco and/or its affiliates. All rights reserved. September 2012 Printed in USA Part Number 78-545607-01 Rev D